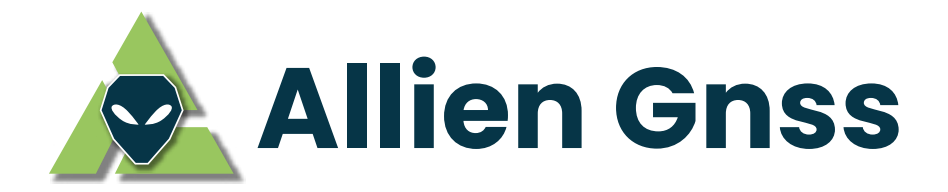

# **Post-Proceso Absoluto (PPP) y Diferencial Relativo (RTK) de observaciones GNSS con equipos POLARIS POLS100 y software libre RTKLIB**

Versión 2.3 Agosto, 2022

# **Manual elaborado y compilado por Allien GNSS, para nuestros clientes y usuarios.**

**Derechos Reservados.**

info@allien-gnss.com

https://allien-gnss.com/

Página 1 de 39

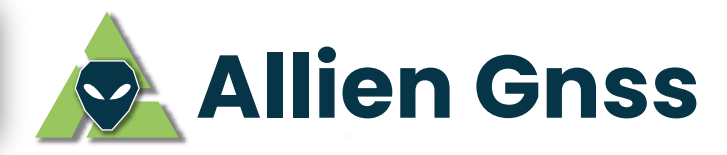

# Contents

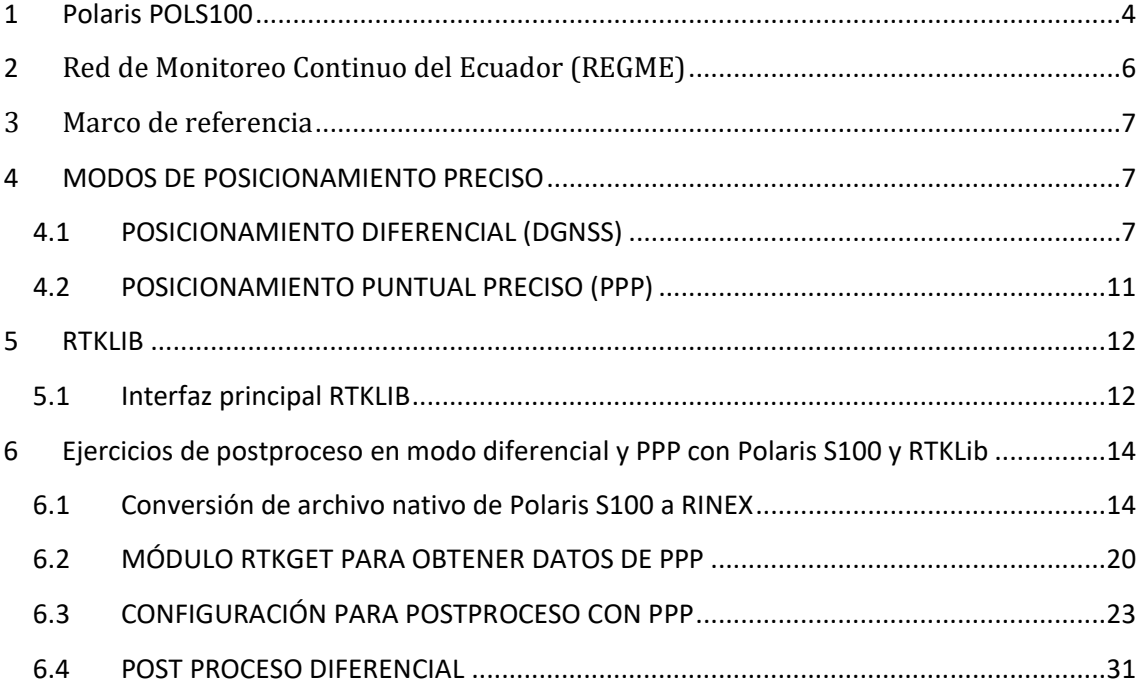

Página 2 de 39

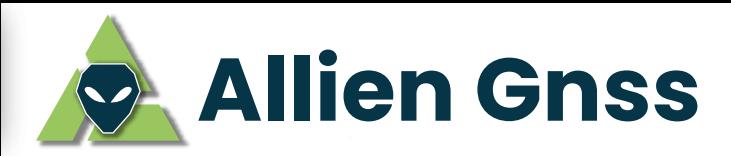

# **GLOSARIO**

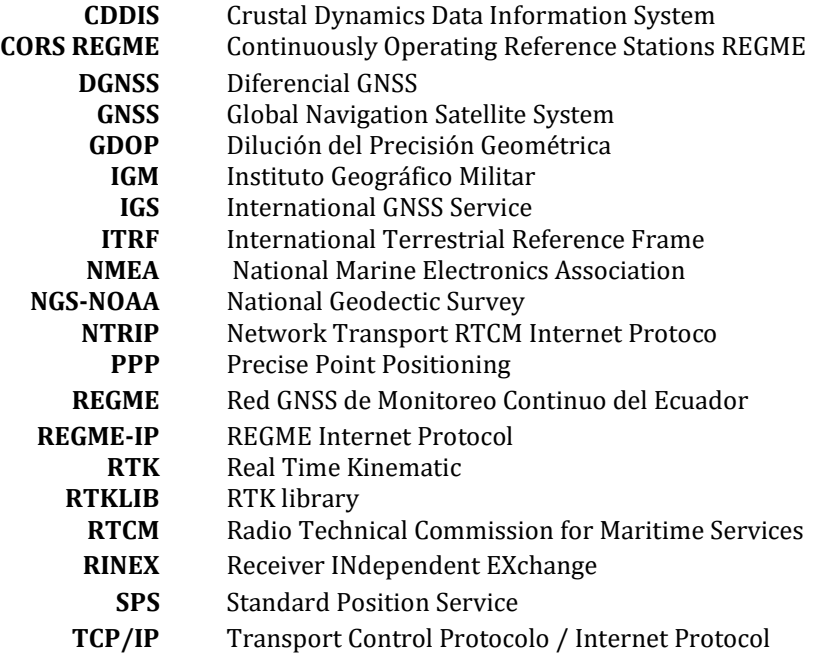

Página 3 de 39

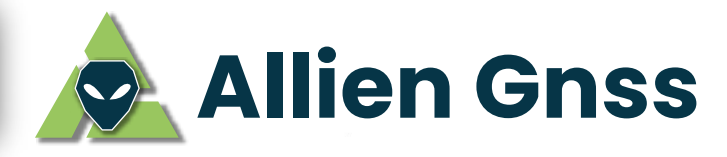

# **1 Polaris POLS100**

La antena Polaris POLS100 es el receptor "All in One", MultiFrecuencia y MultiConstelación GNSS que cuenta con Parâmetros de Calibración Absoluta por el National Geodectic Survey (NGS-NOAA) y el International GNSS Service (IGS) garantizando precisión centimétrica y exactitud en el cálculo de coordenadas

Soporta principales métodos de posicionamiento vigente y corrección de errores por postproceso, radiofrecuencia (RTK) y en tiempo real (NTRIP), compatible con el Servicio de Posicionamiento en Tiempo Real REGME-IP ideal para actividades de topografía, cartografía, catastro, replanteo, mapping y vehículos aéreos no tripulados, compatible con aplicaciones Android para recopilación de datos GIS con teléfonos inteligentes.

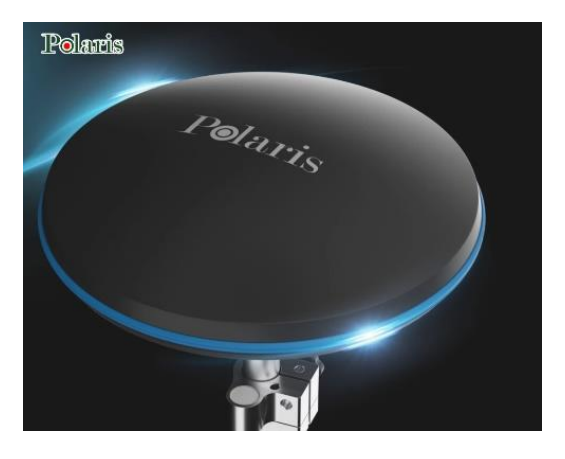

*Figura 1. Antena Polaris POLS100*

# **Dimensiones físicas**

- Diámetro: 152 mm
- Altura: 61 mm
- Peso: 456 gr

# **Especificaciones generales**

- Protección contra multipath
- Observables: Código y Fase
- Frecuencia de muestreo: 1, 2, 4, 5, 8 y 10 Hz para RMC / GGA / VTG / PSTI-030
- 230 canales multibanda
- Memoria Flash de 256 MBytes, almacena 140 horas de raw data a 1 Hz de registro
- Reinicio del módulo RTK: Cold Start
- Certificación FCC/CE
- Tiempo de convergencia: segundos

#### ÷ **Condiciones de operación**

- Temperatura de operación:  $-40^{\circ} \sim 85^{\circ}$ C
- Grado de protección: IP67
- Protección a prueba de agua y polvo

### **Especificación eléctrica**

Voltaje: 3.3 - 18 VDC

Página 4 de 39

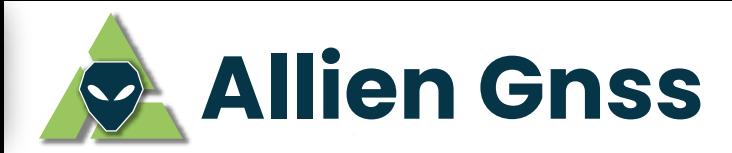

● Corriente: 45 mA Máx Suministro recomendado: Banco de baterías externo de 5 V y 1000 mA de Li-Ion. Comprobado 15 horas de autonomía según modo de configuración.

# **Interfaces de Comunicación**

- Bluetooth: 115200 baudios
- $\bullet$  USB: 4800 / 9600 / 19200 / 38400 / 57600 / 115200.
- WiFi: Transferencia y descarga de archivos
- UHF: 433 MHz en modo RTK

# **Constelaciones y señales compatibles**

- GPS/QZSS: L1 C/A, L2C
- · Beidou B1I, B2I
- Galileo E1-B/C, E5b
- GLONASS L10F, L20F

# **Modos de Posicionamiento GNSS**

Polaris S100 opera como Rover o Base según modo de configuración y garantiza precisión centimétrica, comprobado y testeado en el territorio nacional.

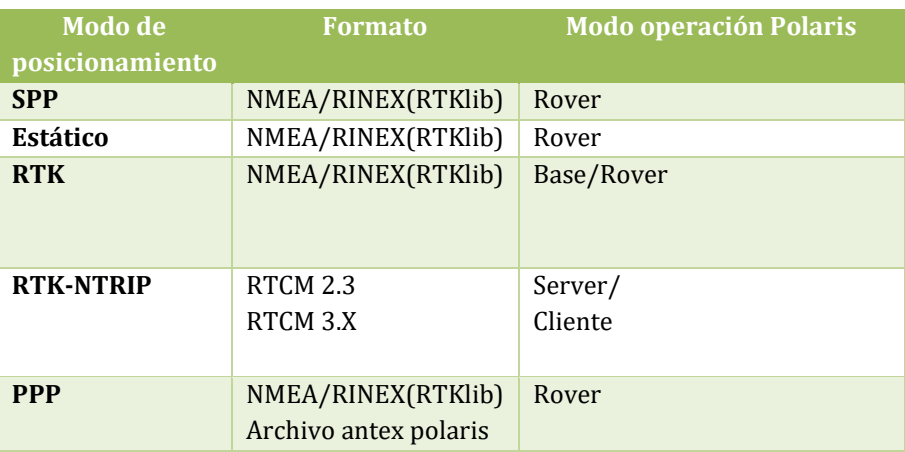

# *Tabla 1. Modos de Posicionamiento soportado por Polaris S100*

#### **Protocolos soportados**

*Tabla 2. Protocolos de registro y transmisión de Polaris S100*

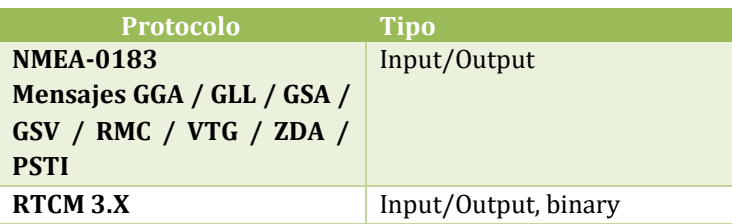

# **Software de configuración y gestión**

- **App Android:**
- **Procesamiento información GNSS:**

Página 5 de 39

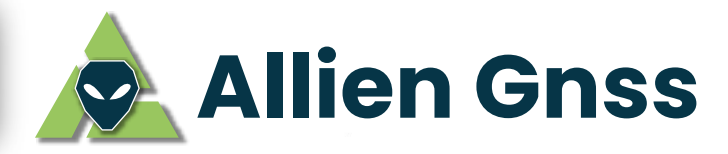

- **RTKlib** 
	- RTKCONV: Conversor de NMEA a RINEX
	- RTKplot
	- **RTKNavi**
- **SViewer** 
	- Gestión y administración de actualizaciones de firmware
- **Aplicaciones de terceros**
	- **NtripClient:**
	- **Colector GIS**
		- o Field Genius
			- o Mobile Topographer
			- o Survey master

Para mayor información visita www.allien-gnss.com

# **2 Red de Monitoreo Continuo del Ecuador (REGME)**

La Red de Monitoreo Continuo GNSS del Ecuador - REGME, constituye la principal infraestructura nacional georreferenciada, instalada y administrada por el Instituto Geográfico Militar (IGM) desde el año 2008. Está compuesto por 45 estaciones tipo CORS (Ver Figura 2), distribuidas en todo el territorio nacional, rastreando señales GNSS de todos los observables dadas por las frecuencias en banda L de GPS L1/L2, GLONASS L1/L2, y el futuro cercano GALILEO E1/E5) proporcionando la información necesaria para ejecutar actividades de corrección a través del método de posicionamiento relativo Estático Diferencial y en Tiempo Real. REGME fue diseñado para brindar una cobertura de radio de 100 [km] para cada estación. Debido a los requerimientos y aplicaciones de los usuarios derivados de redefinir la cobertura de radio disminuyendo a 50 [km] y aumentando la estación GNSS con sus equipos, enfocar como meta 50 estaciones permanentes.

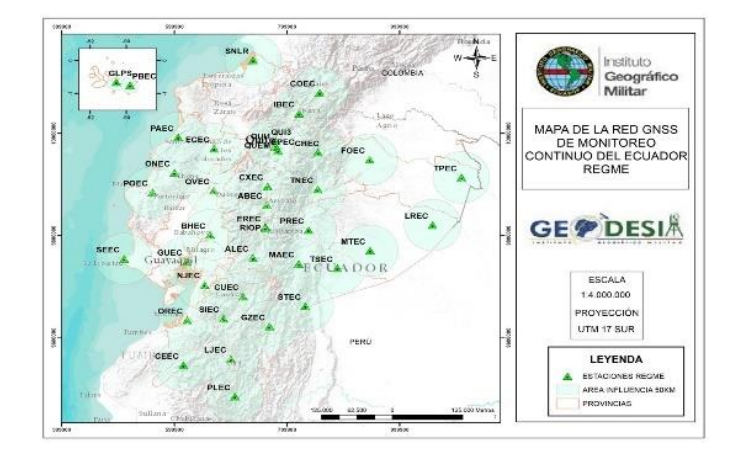

*Figura 2. REGME*

Página 6 de 39

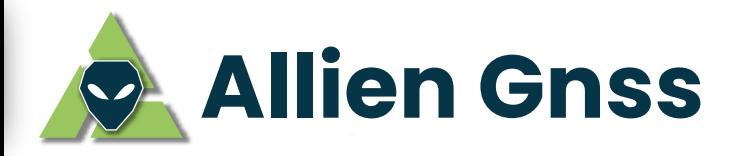

# **3 Marco de referencia**

El sistema de referencia horizontal utilizado para las coordenadas fijas de las bases REGME, es el ITRF2008, época de referencia 2016.43.

# **4 MODOS DE POSICIONAMIENTO PRECISO**

Existen diversos modos de posicionamiento basado en las combinaciones de las observables de GNSS con diversas técnicas de obtención de datos brutos (raw data) utilizados para el cálculo de la posición y corrección de errores por postproceso. La mitigación de los errores residuales incrementa la precisión y exactitud en la solución final de posicionamiento calculada por el rover, esto se logra a través de la implementación de técnicas de corrección Diferencial con el modo Static / Fast Static que brinda puntos de precisión a nivel centimétrico y **Absoluto utilizando** el modo Posicionamiento Puntual Preciso (PPP) alcanzando alta precisión milimétrica asistida por la información de corrección de parámetros satelitales.

# **4.1 POSICIONAMIENTO DIFERENCIAL (DGNSS)**

El posicionamiento diferencial consiste en la eliminación de errores comunes de las observables de GNSS entre el rover y una estación GNSS de referencia de la REGME.

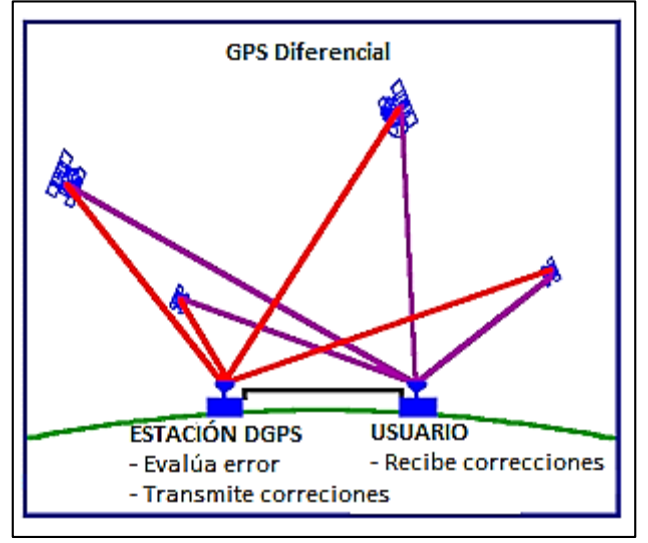

*Figura 3. Diferencial de GPS*

El grado de precisión que se desea alcanzar depende de la forma en que se realicen las correcciones, es decir, ya sea en tiempo real o en postproceso.

Página 7 de 39

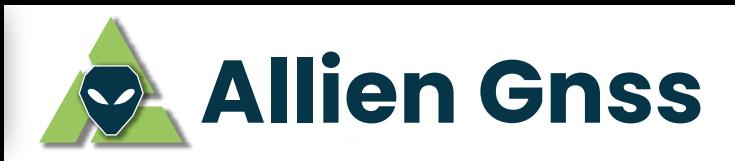

#### *Tabla 3. Error de SPS y DGPS*

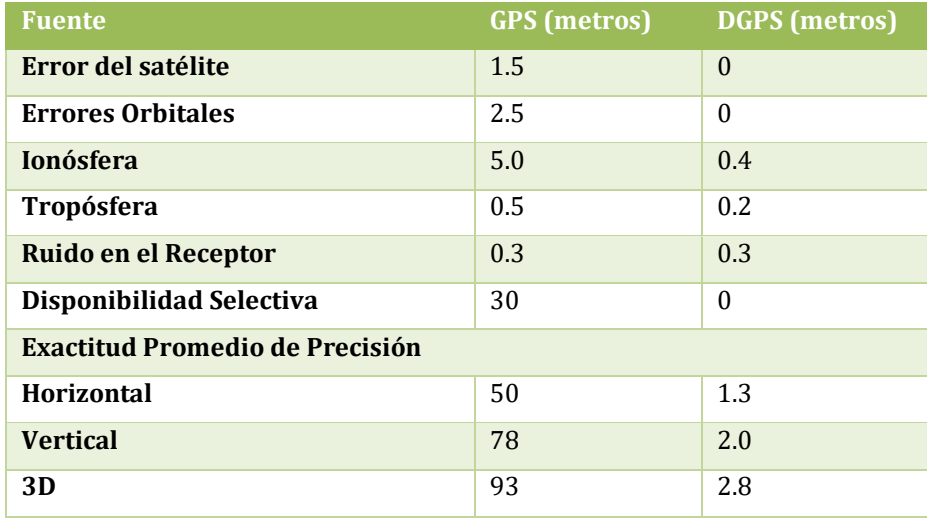

Las correcciones en tiempo real o Real Time Kinematic (RTK) proveen las posiciones precisas del receptor móvil en el momento de relevamiento, es decir, en tiempo real. Esto es posible debido a la colocación de uno o varios receptores GNSS en una posición geográfica de coordenadas conocidas y mediante la medida de observables se identifican errores en la estación permanente y móvil. Los errores son modelados en la recepción de la señal y generan un modelo de correcciones, esta información es trasmitida al receptor móvil para que corrija sus observables en base a esta información

### **4.1.1 Puntos de alta precisión:**

Para posicionar un punto de alta precisión, el usuario deberá enlazarse a una Red Geodésica de primer o segundo orden.

Para el caso de un <mark>Red de primer orden</mark> se deberá usar a la REGME, el usuario se enlazará a dos estaciones de monitoreo continuo como referencia para verificar la consistencia de la red, la precisión de línea base, los cierres de figura y el ajuste de la red. Se recomienda seleccionar la estación de referencia más cercano al punto de observación de interés, considerando que a menor distancia la eliminación de errores comunes es factible y el tiempo de observación de rastreo varía en función de la misma. Para mayor información consultar https://www.geoportaligm.gob.ec/geodesia/

Para el cálculo del tiempo mínimo de rastreo en función de la línea base se define por:

 $30 \text{ minutes} + 2 \text{minutes} * \text{cada km} \text{ de línea base}$  Ec.  $(1)$ 

Línea base: distancia máxima entre los vértices formados por el punto de interés y la estación GNSS de referencia.

Página 8 de 39

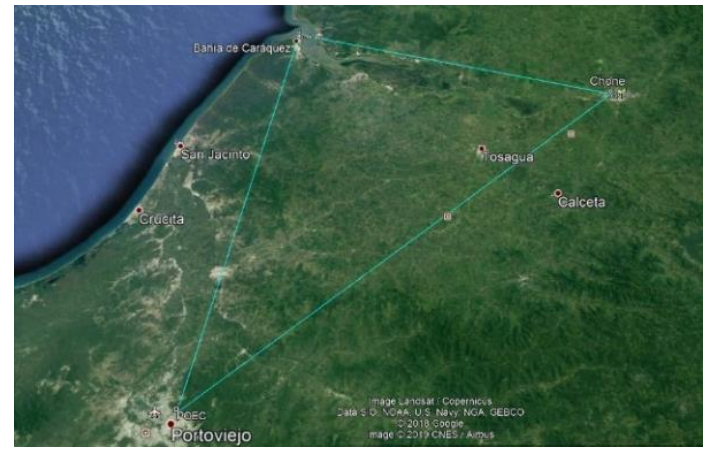

 *Figura 4. Ejemplo de línea base*

**F** Para el caso de un **Red de segundo orden,** cumple con el principio de enlace y cálculo de tiempo mínimo de rastreo de la red de primer orden, con la diferencia de que el enlace se reáliza a una Red Geodêsica local, sea esta municipal o regional, es mandatorio que dicha red este enlazada y densificada a partir de la REGME.

La ventaja de esta red radica en la disminución del tiempo de rastreo debido a la distancia entre las líneas base, por ende el tiempo de rastreo disminuirá. (Ver Ec. 1)

# **4.1.2 Puntos de precisión:**

Estos puntos pueden ser usados para levantamientos topográficos o simplemente para el posicionamiento de un punto GNSS de manera rápida. De igual forma deberán estar enlazados a una Red geodésica de primer o segundo orden, con la diferencia que el **punto de interés estará enlazado** a 1 vértice de la red. A este tipo de enlaces en donde se usa 1 punto de referencia (vértice de una red) se lo denomina punto radial.

Para el posicionamiento de un punto radial se puede realizar observaciones mediante el modo Fast Static, el mismo que se caracteriza por tiempos cortos de rastreo. Sin embargo, existe restricciones en la implementación ya que depende exclusivamente de la disponibilidad de 4 o más satélites y un ርDOP < 5.

Como ya se mencionó el Fast Static, reduce el tiempo de observación a intervalos de 15 a 20 minutos, pero esto dependerá de que la longitud de la línea base, la cual se caracteriza por ser inferior a los 3 km de distancia (máximo 5 km) y de los efectos ionosféricos y troposféricos.

Para mediciones en Fast Static, puede resultar ventajoso incrementar los períodos de observación en caso de; presentar pocos satélites (5 o 6), condiciones troposféricas adversas (lluvia, nubes, entre otros), alta incidencia de radiación solar (perturbaciones ionosféricas) o multipath.

Página 9 de 39

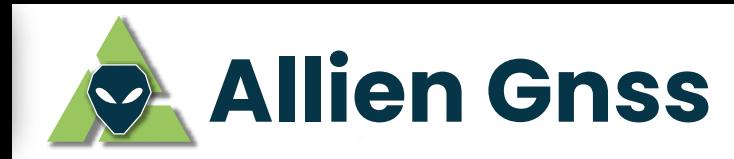

En términos generales el método Fast Static alcanza precisiones centimétricas proporcional a la distancia de la línea base:

*Tabla 4. Escenario Fast Static para punto radial con enlace a red de primer o segundo orden.*

| <b>Rover GNSS</b>                     | <b>POLARIS S100</b> |  |  |
|---------------------------------------|---------------------|--|--|
| Modo de posicionamiento               | <b>Fast Static</b>  |  |  |
| Longitud máxima de línea base         | $5 \mathrm{km}$     |  |  |
| Número mínimo de satélites rastreados | 5                   |  |  |
| Tiempo de observación                 | 15 a 20 minutos     |  |  |
| Ángulo de elevación del satélite      | 10 grados           |  |  |
| <b>GDOP</b>                           | $\leq 5$            |  |  |

#### **Recomendaciones para las observaciones en escenario de primer y segundo orden**

El equipo Polaris S100 por sus características de multifrecuencia y multiconstelación registra las observables de código y fase de las constelaciones de GPS, GLONASS, GALILEO y BEIDOU. La posición de los satélites rastreados por el rover varían de acuerdo a la trayectoria de la órbita según su periodo de traslación alrededor de la tierra y las condiciones de la señal es afectada por factores de ambiente espacial, concentración de electrones en la ionosfera, características de la troposfera e interferencias de sistemas de comunicación inalámbricos externos conocido como multipath, atenuando la calidad de la señal disminuyendo la potencia y afectando al proceso de decodificación de la señal.

Las herramientas de software para el procesamiento de información GNSS permite ajustar y configurar parámetros para mitigar estos errores que sufre la señal durante la propagación desde el satélite, estableciendo condiciones de filtrado y selección de las mejores observaciones para procesamiento.

- Dos estaciones GNSS de referencia más cercanas al punto de interés
- Satélites rastreados: de 10 a 16 (preferencia multiconstelación)
- Angulo de elevación del satelite: 10 grados
- Frecuencia de muestreo: 1 Hz
- $\bullet$  GDOP: <5
- Ubicación precisa, nivelación y centrado de la antena sobre el punto de observación de interés, cuide que el eje vertical de la antena sea perpendicular al centro geométrico del punto a determinarse.
- Orientación de la antena hacia el norte magnético.
- El tiempo de observación, ej: 1 segundo, 30 segundos, se conoce como época, para realizar las correcciones diferenciales o precisas es primordial el registro de las mismas épocas u observaciones de tiempo entre el rover y la estación GNSS de referencia.

Página 10 de 39

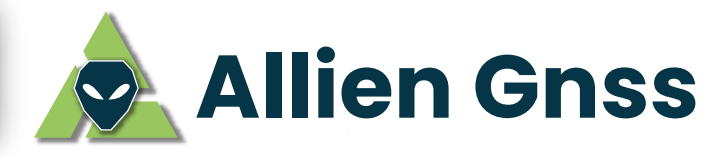

# **4.2 POSICIONAMIENTO PUNTUAL PRECISO (PPP)**

En términos simples, PPP permite determinar la posición de un punto con un único receptor GNSS (punto absoluto) utilizando los observables de código y fase en doble frecuencia, sin necesidad de recurrir a modos de posicionamiento diferencial, esto se logra por la corrección de errores en parámetros relacionados a:

| Parámetro/Nombre archivo         | <b>Extensión del Archivo</b> |
|----------------------------------|------------------------------|
| Antena<br><b>ANTEX</b>           | .atx                         |
| <b>Ionósfera</b><br><b>IONEX</b> | ionex                        |
| Geoide                           | .erp                         |
| Cargas Oceánicas                 | .blq                         |
| Reloj del satélite               | clk                          |
| Efemérides precisas              | .eph, .sp3                   |
|                                  |                              |

*Figura 5. Data y productos para PPP*

La generación de esta información es responsabilidad de instituciones y organismos internacionales que norman y estandarizan la publicación de esta información permitiendo a los usuarios el acceso a los productos precisos para su libre descarga.

#### *Tabla 5. Sitios web de descarga de data y productos para PPP*

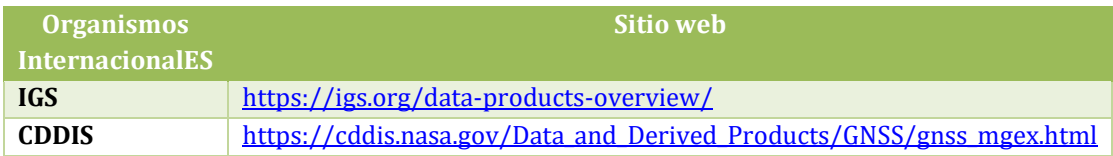

Cada sitio web maneja interfaces diferentes que incluye solicitud de registro para el acceso a los productos, se recomienda seguir las instrucciones y recomendaciones propias de cada sitio. Otro detalle importante por considerar es identificar el formato de presentación y registro de la <mark>in</mark>formación que deberán coincidir con la fecha de observación del rover GNSS.

#### **Portales web con accesos directos**

Allien GNSS, facilita los enlaces de sitios de interés directos que facilitan la descarga de inform<mark>ació</mark>n para PPP con interfaces amigables para el usuario.

• https://www.gnsscalendar.com/: Seleccionar la fecha de observación y se desplegarán las correcciones disponibles.

Página 11 de 39

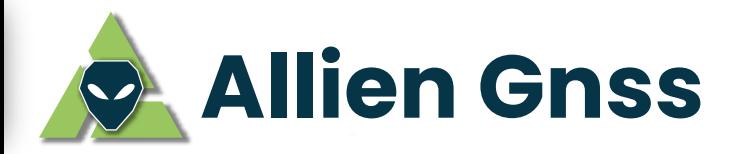

- https://www.igs.org/: En la pestaña "PRODUCTOS", se busca el parámetro de corrección más la fecha de observación.
	- $\circ$  https://cddis.nasa.gov/Data and Derived Products/GNSS/daily 30second data.html ο <u>https://cddis.nasa.gov/Data\_and\_Derived\_Products/GNSS/GNSS\_product\_holdings.htm</u> l: El registro de los datos es de cada 30 segundos o en Product Holding, es importante ingresar la fecha de la observación con el rover GNSS e identificarlo en su homólogo en formato de dia o semana GPS para la búsqueda dentro del directorio, esto se puede obtener a partir del sitio web gnsscalendar.com.

# **5 RTKLIB**

RTKLIB es un conjunto de librerías de código abierto diseñado para procesar información GNSS en diferentes modos de posicionamiento, es de origen japonés y es compatible en los sistemas operativos Windows, Linux y Android.

RTKLIB soporta:

- · Algoritmos de posicionamiento estándar y precisos en multiconstelación (GPS, GLONASS, Galileo, QZSS, BeiDou y SBAS).
- Modos de posicionamiento con GNSS, SPS (Single), DGPS / DGNSS, Cinemático, Estático, Línea de base móvil, Fijo, PPP-Cinemático, PPP-Estático y PPP-Fijo, en tiempo real y en postproceso.
- Formatos y protocolos estándar para GNSS: NMEA, RINEX hasta v3.02, RTCM.
- Comunicación por puerto serial por interfaz USB, TCP/IP, NTRIP.
- Archivos de registro local LOGS,
- Conexión a servidores FTP / HTTP para descarga directa de correcciones en tiempo real
- Mensajes de propiedad de varios receptores GNSS.

El software está disponible para su descarga en su página oficial http://www.rtklib.com/ y en la página de ALLIEN GNSS <u>https://www.allien-gnss.com/ e</u>n la sección descargas.

RTKLIB es software de constante actualización, a la fecha, la versión 2.4.2 es la más estable, pero versiones como 2.4.2 incorporan correcciones a los bugs del código (parches) y 2.4.3 son versiones en desarrollo o beta con implementaciones experimentales.

Para fines del presente manual, los ejercicios son desarrollados con las versiones 2.4.2 y 2.4.3 v.demo5 b31a, esta última está disponible en nuestra página web.

# **5.1 Interfaz principal RTKLIB**

RTKLIB no exige instalación tradicional como otros programas, su arquitectura se basa en archivos ejecutables de cada librería. Después de la descarga en el directorio de preferencia, se dispone de carpetas varias, entre estas seleccionar "bin" que contiene los archivos ejecutables de interés.

Página 12 de 39

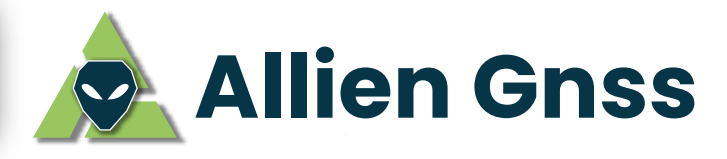

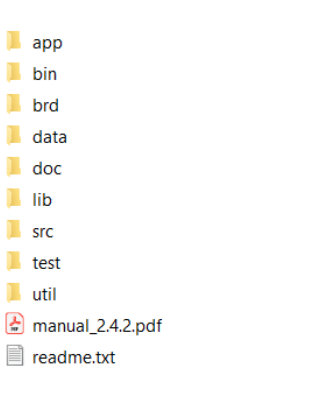

*Figura 6. Directorio y archivos de RTKLib*

La carpeta *bin* contiene el archivo ejecutable principal que gestiona todas las librerías "rtklauch.exe", dar doble clic. Ver Figura 7.

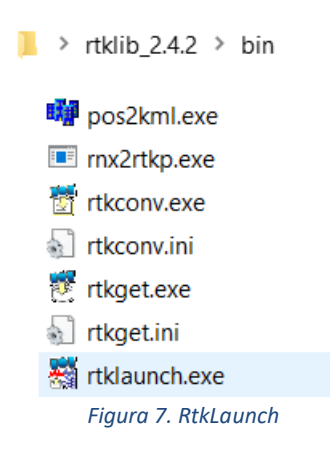

Nota: El directorio de almacenamiento dependerá de la configuración de descargas del navegador web y del lugar de preferencia del usuario para descomprimir el software.

La interfaz principal de RTKLib contiene 7 módulos:

| <b>RTKLIB v.2.4.2</b> |  |  |  |  |
|-----------------------|--|--|--|--|
|                       |  |  |  |  |
|                       |  |  |  |  |

*Figura 8. Módulos de RTKLib*

Página 13 de 39

#### *Tabla 6. Función de los módulos de RTKLIB*

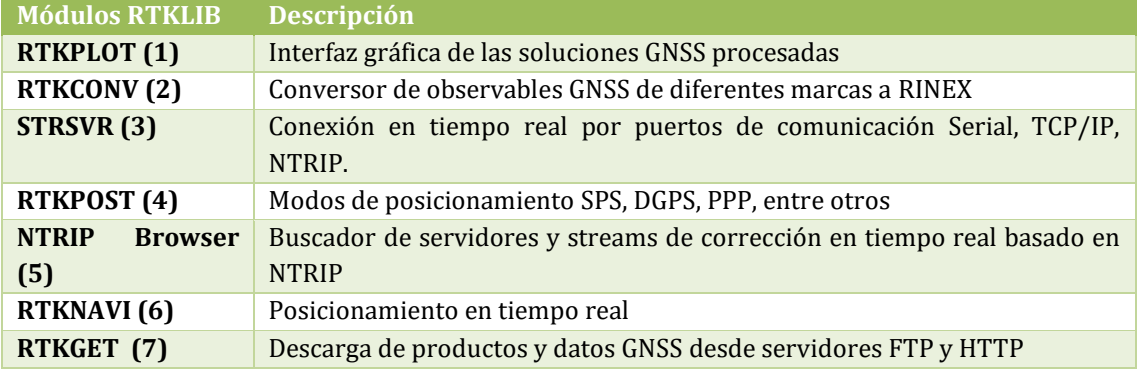

# **6 Ejercicios de postproceso en modo diferencial y PPP con Polaris S100 y RTKLib**

El receptor Polaris S100 de doble frecuencia, multiconstelación y multifrecuencia registra las observables de GNSS por defecto a 1 Hz (cada segundo) en archivos propios o nativos (RTCM) de diferentes características y formato al estándar RINEX. Para ejecutar las actividades de corrección por postproceso es indispensable que el rover y la estación GNSS de referencia compartan características comunes espaciales, de tiempo (épocas) y de formato estándar.

### **6.1 Conversión de archivo nativo de Polaris S100 a RINEX**

Una vez descargado el archivo nativo de la antena POLARIS S100, el módulo RTKCONV de la versión de RKTLIB (v.demo5 b31a) permite realizar la conversión de RTCM a RINEX de acuerdo a los parámetros configurados, se recomienda utilizar esta versión debido a la eficacia en la transformación entre formatos esto debido a las últimas actualizaciones.

Para mayor información de conversión a Rinex revisar la Guía de usuario de Polaris S100 pagina 16, disponible para la descarga en <u>https://allien-gnss.com/wp-content/uploads/2022/02/2.-Guia-de-</u> <u>Usuario-Receptor-GNSS-Polaris-S100.pdf</u>

### **Instrucciones de configuración de parámetros de conversión**

### **Al dar clic sobre el módulo RTKCONV**

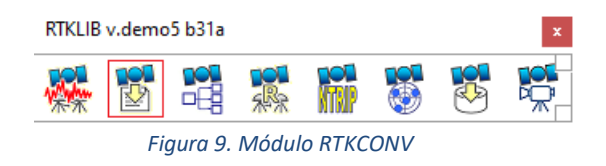

Página 14 de 39

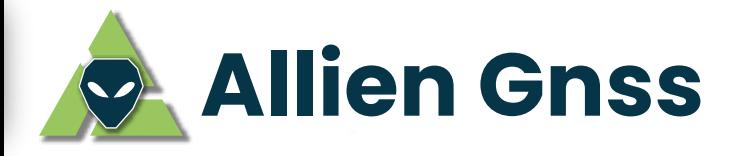

#### **Interfaz principal del RTKCONV, ingresar a Opciones.**

|   | RTKCONV ver:demo5 b31a                                                                                                    |                        | ×        |
|---|----------------------------------------------------------------------------------------------------|------------------------|----------|
|   | Time End (GPST) ?<br>Time Start (GPST) ?<br>Interval<br>$2000/01/01$ $\uparrow$ 00:00:00<br>$2000/01/01$ $00:00:00$<br>$\mathbf{1}$<br>24<br>$\vee$ s | Unit                   | Н        |
|   | RTCM, RCV RAW or RINEX OBS<br>$\overline{\phantom{a}}$<br>$\checkmark$                                                                                | $\overline{\Xi}$       | $\cdots$ |
| ☑ | <b>Output Directory</b><br>Format<br>RTCM <sub>3</sub><br>$\cdots$                                                                                    |                        |          |
|   | RINEX OBS/NAV/GNAV/HNAV/QNAV/LNAV and SBS                                                                                                    |                        |          |
|   | <b>⊡</b> Nobs                                                                                                    | $\overline{\Xi_{\nu}}$ | $\cdots$ |
|   | <b>□</b> \.nav                                                                                                    | $\equiv$               |          |
|   | $\exists$ \.gnav                                                                                                    |                        | in i     |
|   | $\sqrt{\lambda}$ .hnav                                                                                                    |                        | $\cdots$ |
|   | $\lambda$ . qnav                                                                                                    |                        | $\cdots$ |
|   | \.lnav                                                                                                    |                        |          |
|   | \.cnav                                                                                                    |                        | $\cdots$ |
|   | \.inav                                                                                                    |                        | $\cdots$ |
|   | $\lfloor$ \.sbs                                                                                                    |                        | $\cdots$ |
|   | 2021/05/30 23:16:35: O=6914 N=22 E=94                                                                                                    |                        | 2        |
|   | ⊕ Plot<br>Dotions<br>Convert<br>Process                                                                                                    | Exit                   |          |

*Figura 10. Opciones RTKCONV*

# **Configuración de parámetros de cabecera y observaciones para la creación del Rinex**

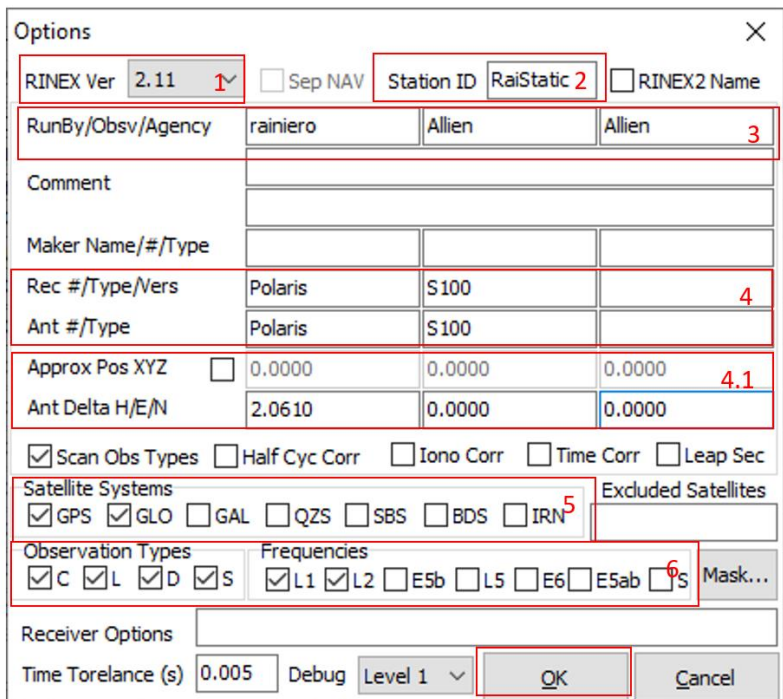

*Figura 11. Parámetros de configuración de cabecera del Rinex*

- (1) En este desplegable, se debe seleccionar la versión de rinex 2.11 debido a que esta es la más estable y tiene la mejor interoperabilidad entre softwares de postproceso.
- (2) En esta venta se coloca el nombre que se le desea dar al Rinex

Página 15 de 39

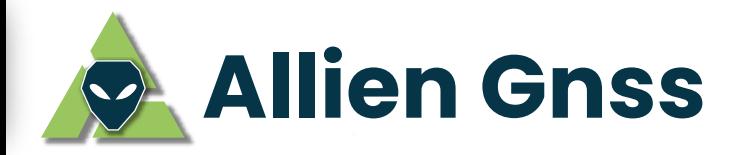

- (3) Esta ventana se llena los datos de quien crea el rinex, por quien fue observado el dato nativo y finalmente que agencia lo hizo.
- (4) En estas ventas se llenan los datos del receptor (nombre, tipo, versión) y la antena (nombre, tipo) utilizadas para observar el punto GNSS. Para la antena Polaris S100 los datos de antena y receptor son: Polaris y S100, respectivamente.
- (4.1) En estas ventas se ingresa las coordenadas de los centros de fase de la antena. Para la antena Polaris S100 dichas coordenadas son: (H: altura del piso a la base de la antena  $ARP + 5 cm, E: 0.000, N: 0.000$ .

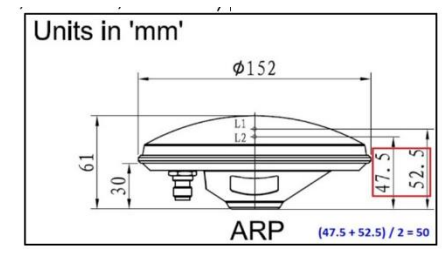

 *Figura 12. Antena Calibrada POLS100*

- (5) En las siguientes viñetas se selecciona las constelaciones que deseamos que contenga el Rinex, en este caso se recomienda las más activas, es decir GPS y GLONASS.
- (6) Finalmente en las siguientes viñetas se selecciona los tipos de observaciones (señales) y las frecuencias que deseamos filtrar para el Rinex. Esta parte se recomienda dejarla por defecto.
- Click ok

Página 16 de 39

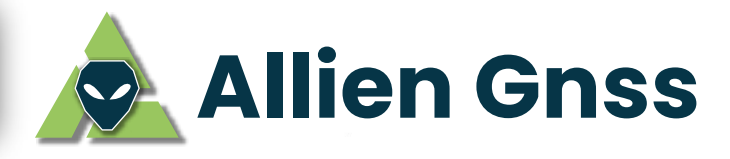

#### ÷. **Archivos Nativos**

|   |                                 | RTKCONV ver:demo5 b31a |                                                                                      |               |                     | $\times$      |
|---|---------------------------------|------------------------|--------------------------------------------------------------------------------------|---------------|---------------------|---------------|
|   | Time Start (GPST)<br>2000/01/01 | 2<br>00:00:00          | Time End (GPST)<br>2000/01/01<br>÷                                                   | 2<br>00:00:00 | Interval<br>24<br>S | Unit<br>н     |
|   | RTCM, RCV RAW or RINEX OBS      |                        | $\overline{\phantom{a}}$                                                             |               |                     | 1             |
|   | <b>Output Directory</b>         |                        | C:\Users\USUARIO\Desktop\Allien Gnss\Pruebas de datos\Base RAY1\Crudos\Pol           |               | Format              |               |
|   |                                 |                        | VC:\Users\USUARIO\Desktop\Allien Gnss\Pruebas de datos\Base RA                       |               | <b>RTCM3</b>        | 3             |
|   |                                 |                        | RINEX OBS/NAV/GNAV/HNAV/ONAV/LNAV and SBS                                            |               |                     |               |
| ∨ |                                 |                        | ie RAY1\Crudos\Polaris 26 mayo\Rinex\Base-2021-05-26-18_53_18-rai1static.obs         |               |                     | 司<br>         |
| ∨ |                                 |                        | e RAY1\Crudos\Polaris 26 mayo\Rinex\Base-2021-05-26-18 53 18-rai1static.nav          |               |                     | Ε<br>$\cdots$ |
|   |                                 |                        | C:\Users\USUARIO\Desktop\Allien Gnss\Pruebas de datos\Base RAY1\Crudos\Pola          |               |                     | 111           |
| M |                                 |                        | C:\Users\USUARIO\Desktop\Allien Gnss\Pruebas de datos\Base RAY1\Crudos\Pola          |               |                     | 111           |
|   |                                 |                        | C: \Users\USUARIO\Desktop\Allien Gnss\Pruebas de datos\Base RAY1\Crudos\Pola         |               |                     | 111           |
| M |                                 |                        | C:\Users\USUARIO\Desktop\Allien Gnss\Pruebas de datos\Base RAY1\Crudos\Pola          |               |                     | 111           |
| M |                                 |                        | C:\Users\USUARIO\Desktop\Allien Gnss\Pruebas de datos\Base RAY1\Crudos\Pola          |               |                     | 111           |
|   |                                 |                        | C: \Users \USUARIO \Desktop \Allien Gnss \Pruebas de datos \Base RAY 1 \Crudos \Pola |               |                     | 111           |
|   |                                 |                        | C: \Users\USUARIO\Desktop\Allien Gnss\Pruebas de datos\Base RAY1\Crudos\Pola         |               |                     | 1.1.1         |
|   |                                 |                        | 2021/05/30 23:16:35: 0=6914 N=22 E=94                                                |               |                     | p             |
|   | <b>D</b> Plot                   | Process                | <b>Φ</b> Options                                                                     | Convert       |                     | Exit          |

*Figura 13. Cargar archivos nativos de Polaris S100*

- (1) Click en **Fi**. Buscar y cargar el archivo nativo descargado de la antena Polaris S100 de ×*.rtcm*
- (2) Seleccionar el directorio de almacenamiento del nuevo archivo RINEX
- (3) Seleccionar el formato del que el archivo nativo registra, en este caso del Polaris S100 será RTCM3. Es muy importante que se seleccione correctamente el formato del nativo en esta opción, ya que puede dañar el rinex al ser generado.
- (4) Se crea automáticamente el path donde se guardarán los nuevos archivos de observación **.***obs y* navegación *.nav* del Polaris S100.
- Finalmente, clic en "Convert", seguido se desplegará la siguiente ventana, Click en "File Time" para que de manera automática seleccione el intervalo de rastreo que posee el archivo nativo RTCM.

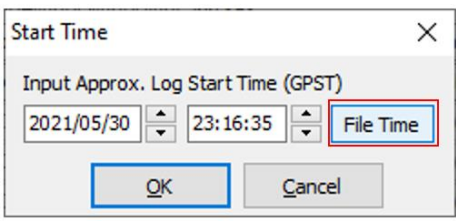

 *Figura 14. Selección de tiempo de observación*

El archivo de observación *.obs* y navegación *.nav* generados se almacenará en el directorio seleccionado.

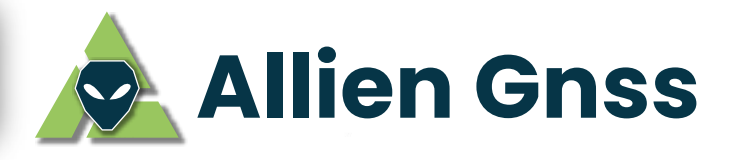

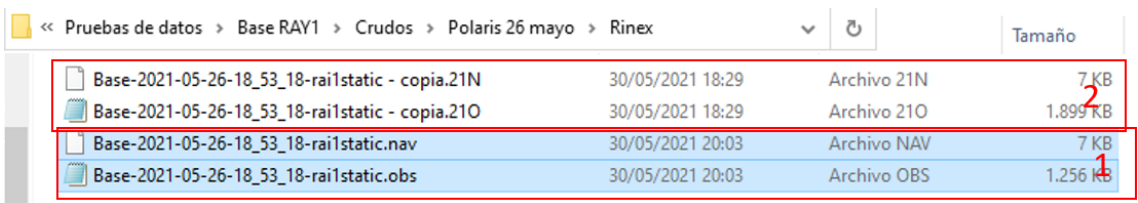

*Figura 15. Respaldo de archivos de observación y navegación de Polaris S100*

Ciertos software de postproceso sólo reconocen las extensiones .o y .n en los archivos Rinex (2), los archivos originales convertidos por RTKLIB pueden ser modificados al formato requerido dando clic sobre el archivo o presionando F2.

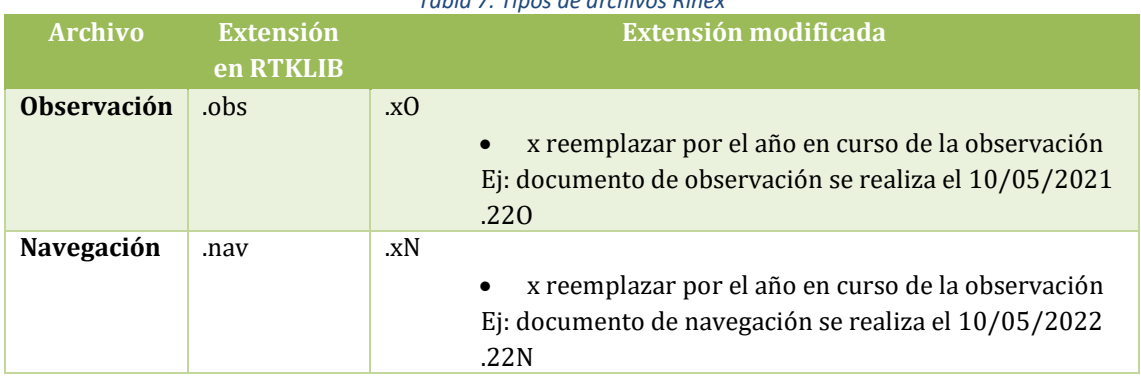

*Tabla 7. Tipos de archivos Rinex*

Se recomienda siempre hacer una copia de los dos archivos obtenidos antes de cambiar de extensión por posibles daños que el archivo pueda sufrir debido al proceso de cambio de extensión. Refiérase al ejemplo en la Figura 15.

Finalmente abrimos el archivo de Observación como Bloc de notas para verificar la estructura y los datos del Rinex generado a partir del nativo *rtcm.* 

Página 18 de 39

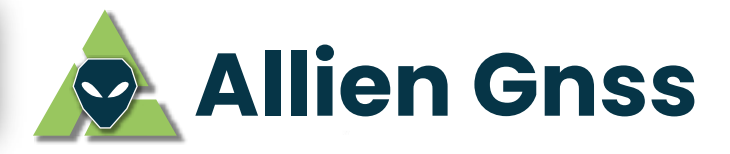

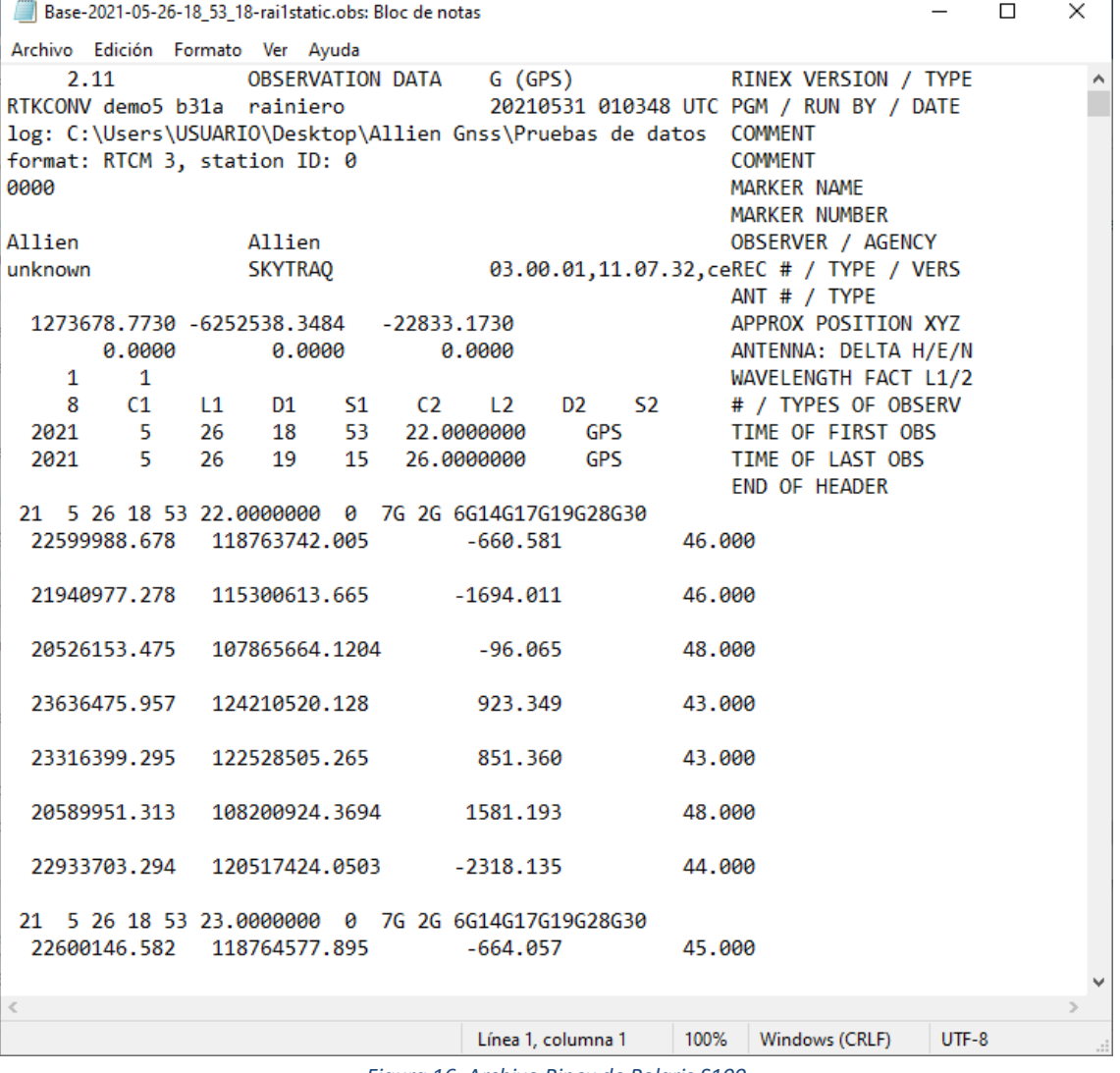

*Figura 16. Archivo Rinex de Polaris S100*

Página 19 de 39

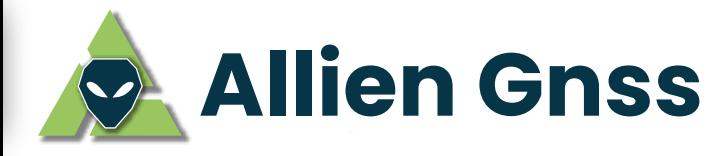

# **6.2 MÓDULO RTKGET PARA OBTENER DATOS DE PPP**

El modo de posicionamiento puntual preciso (PPP) es un punto GNSS absoluto el cual es corregido mediante modelos proporcionados por servicios internacionales de geodesia satelital. El servicio más usado y conocido es el IGS (International GNSS Service) debido a que dispone correcciones para las constelaciones GPS, GLONASS e incluso GALILEO.

RTKLIB permite descargar estos archivos utilizando la librería RTKGET.

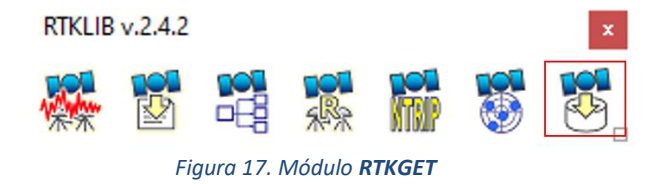

Este módulo presenta una interfaz intuitiva para la búsqueda de los archivos de corrección según la fecha del día del rastreo u observaciones realizadas por el rover GNSS especificando el organismo proveedor. A continuación se detalla las configuraciones necesarias y recomendadas.

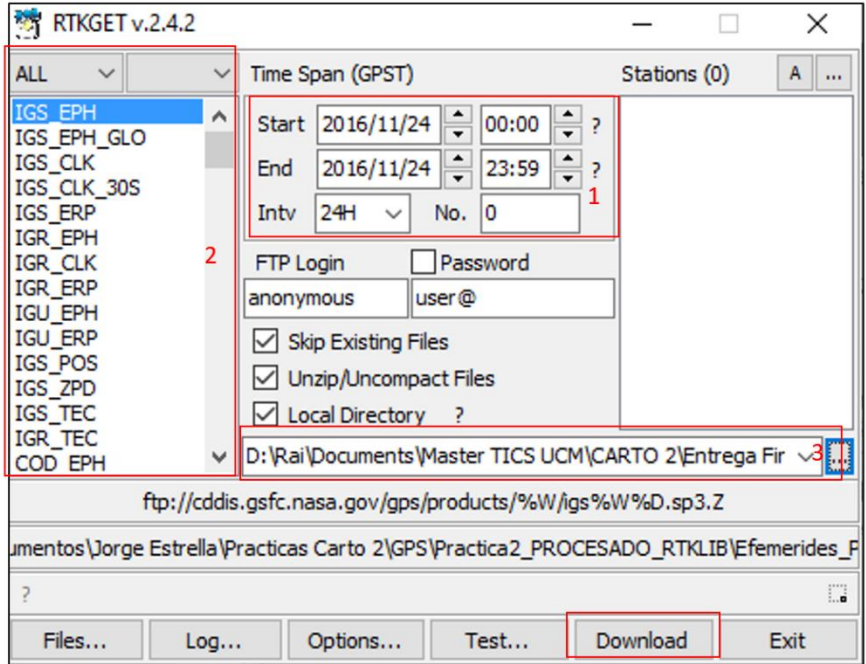

*Figura 18. Conexión a servidores PPP*

- (1) Ingresar la fecha de rastreo o de interés. El intervalo de búsqueda se mantiene en el valor por defecto 24 horas.
- (2) Listado de la base de datos de los organismos y de las correcciones disponibles según nomenclatura:

Página 20 de 39

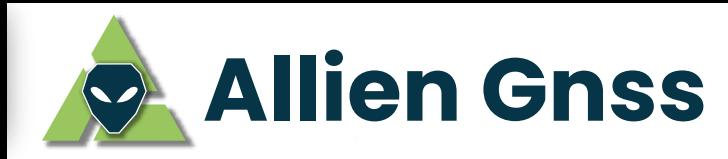

Las 3 o 4 primeras letras hace referencia al organismo internacional proveedor de las correcciones y las siguientes el parámetro que identifica al parámetro de corrección.

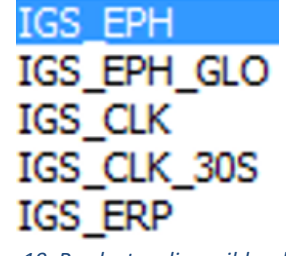

*Figura 19. Productos disponibles del IGS* 

Nota: los sufijos EPH, CLK, TEC, ATX corresponden a efemérides, correcciones reloj, correcciones ionosféricas y calibración de antenas, respectivamente.

(3) Configuración del directorio de salida o de almacenamiento de los archivos de correccion descargados.

Finalmente, para obtener todas las correcciones necesarias para procesar el PPP, se debe descargar el modelo del efecto de la carga oceánica, el cual no está disponible en el módulo RTKGET sin embargo puede ser descargado del servidor http://holt.oso.chalmers.se/loading/, requiere llenar el formulario, introducir una coordenada de referencia general de la zona de interés, registrar un correo y solicitar la información.

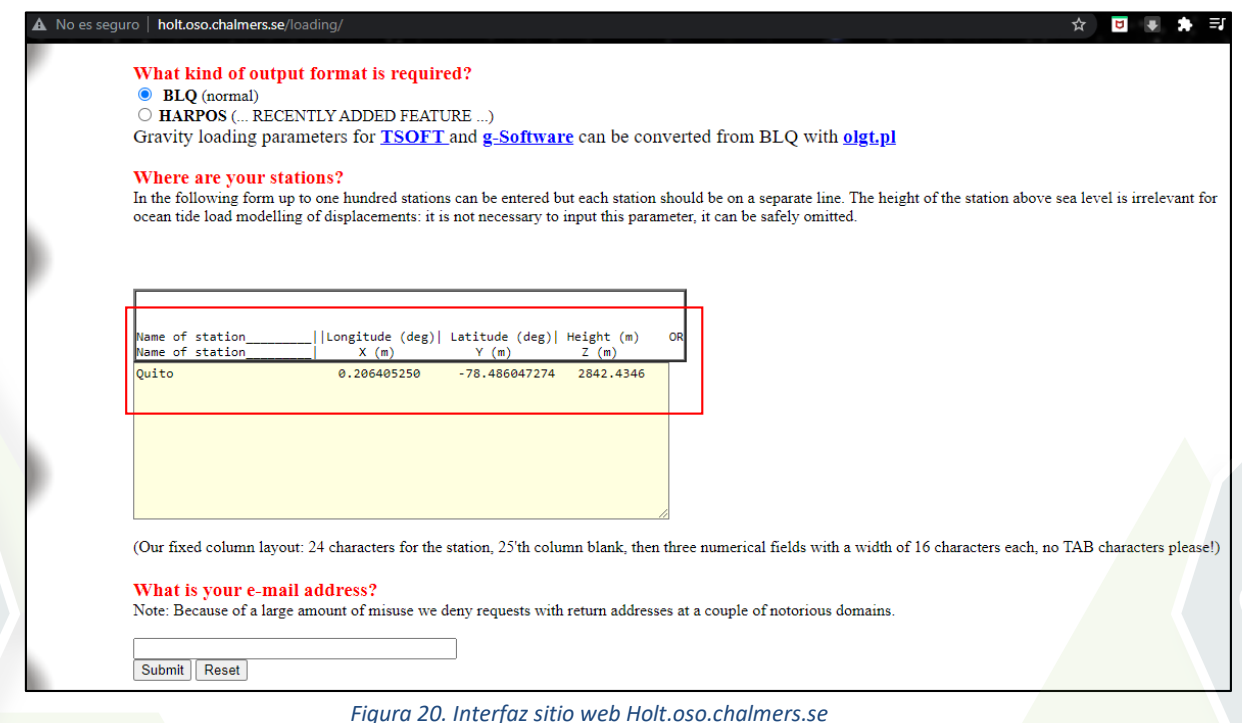

Página 21 de 39

# *Manual RTKLIB*

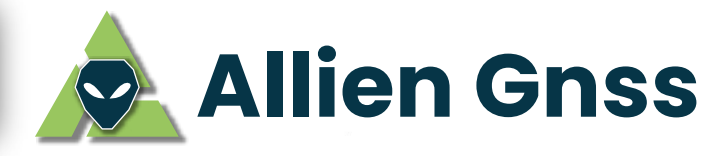

Una vez enviada la solicitud, el servidor responde con un correo electrónico con el script del modelo (Ver Figura 21), el cual deberá ser copiada y guardada como un archivo archivo de texto .txt para luego ser cambiado a una nueva extensión *.blq* 

Nota: Se recomienda copiar absolutamente todo el contenido del correo recibido en el archivo de texto o bloc de notas.

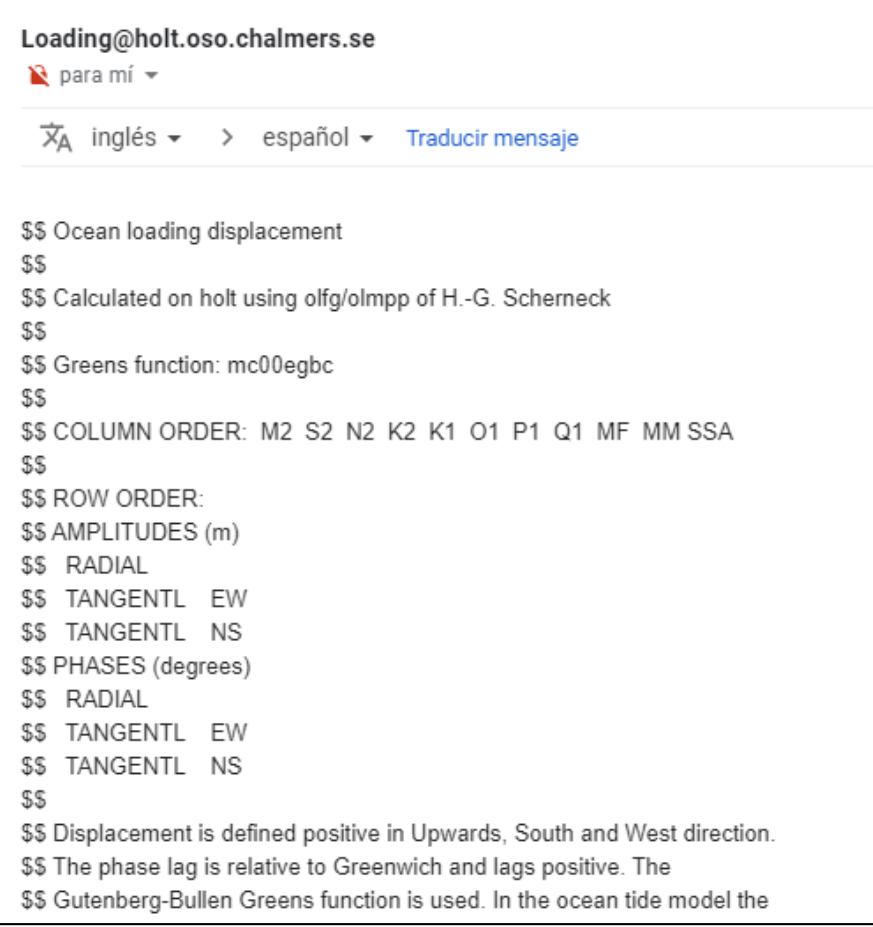

*Figura 21. E-mail de respuesta*

Página 22 de 39

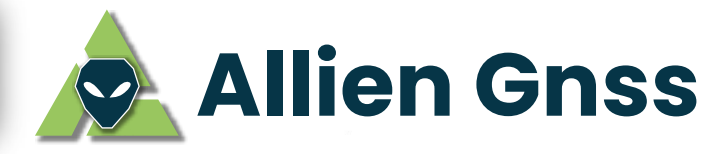

### **6.3 CONFIGURACIÓN PARA POSTPROCESO CON PPP**

Una vez obtenidas todas las correcciones, es posible ejecutar el módulo de postproceso de RTKLIB, el cual se conoce como RTKPOST.

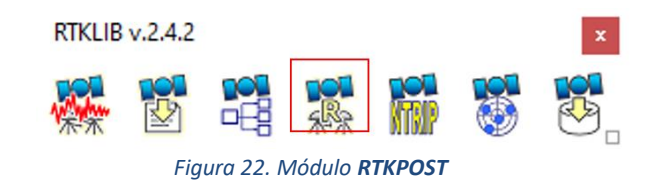

Al dar clic sobre el módulo RTKPOST, se desplegará la ventana de configuración donde se debe seleccionar el modo de posicionamiento

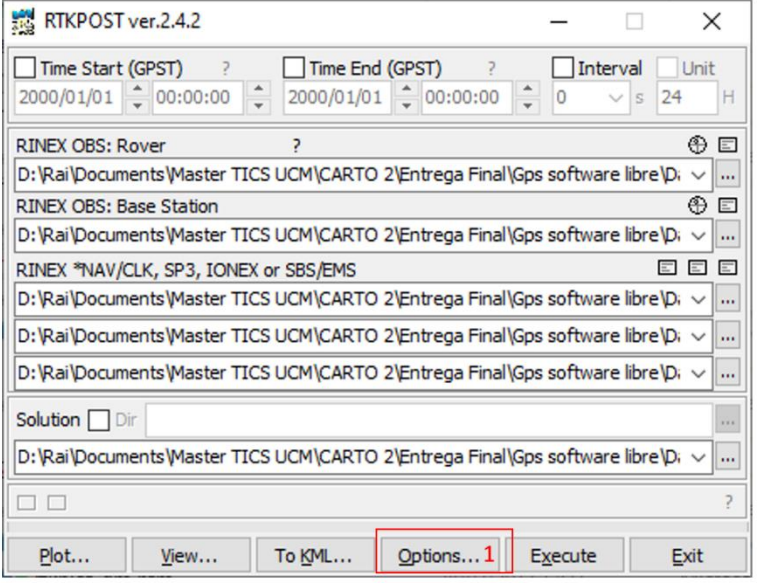

*Figura 23. Opciones de configuración de RTKPOST*

Nota: Recordar, los directorios o path descritos en la Figura 23 varía según las características del ordenador de cada usuario.

Página 23 de 39

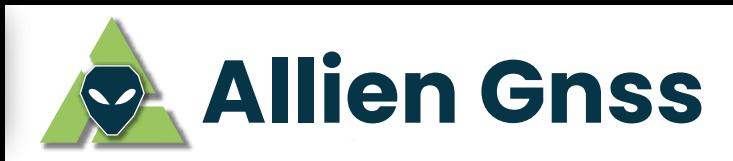

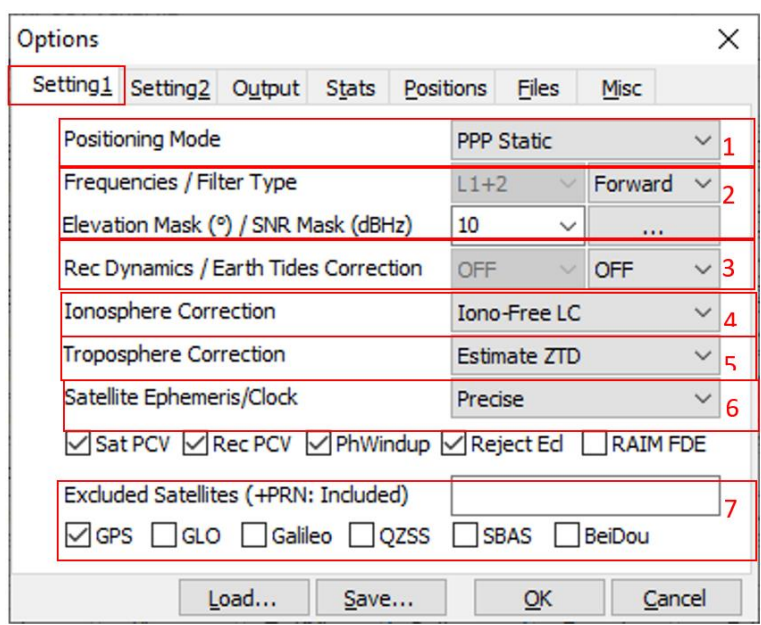

*Figura 24. Opciones de configuración 1 de RTKPOST*

### **Dentro de opciones en la pestaña Setting 1:**

- (1) Seleccionar PPP Static
- (2) Seleccionar frecuencias de operación del rover Polaris S100.
- (3) En este apartado se configura el modelo de corrección de mareas. Para ello se recomienda utilizar el modelo **SOLID/OTL**: Marea terrestre (utiliza modelo teórico), efecto de carga oceánica y marea del polo (en estos dos últimos casos habrá que introducir de manera manual, es decir el archivo .blq generado).
- (4) Configuración del modelo de corrección ionosférico. Se recomienda usar el modelo **IONO-FREE LC** o el modelo **IONEX TEC**, no obstante, en ambos casos hay que proporcionar la información correspondiente descargada.
- (5) Configuración del modelo de corrección troposférico. Se recomienda usar los modelos teóricos de Saastamoinen o el Estimated ZTD.
- (6) Seleccionar el tipo de efemérides a utilizar. Se recomienda utilizar efemérides precisas y es necesario proporcionar la información correspondiente, es decir el archivo sp3.
- (7) Seleccionar las constelaciones satelitales que se desea utilizar para realizar el post proceso del Rinex observado por el rover Polaris S100.

### **Dentro de opciones en la pestaña** *Setting 2***:**

En este apartado se recomienda mantener la configuración por defecto excepto en el parámetro de la integridad de las ambigüedades seleccionando a "Fixed and Hold" (enteras y ajustadas).

Página 24 de 39

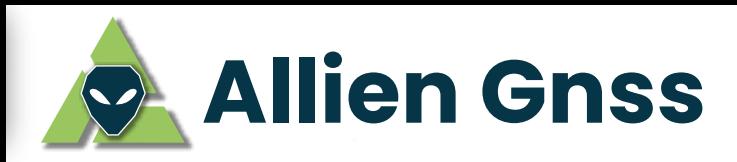

| Options                                                                                 |                  | X         |
|-----------------------------------------------------------------------------------------|------------------|-----------|
| Setting <sub>2</sub> Output<br>Setting <sub>1</sub><br><b>Stats</b><br><b>Positions</b> | <b>Files</b>     | Misc      |
| Integer Ambiguity Res (GPS/GLO)                                                         | Fix and H $\vee$ | <b>ON</b> |
| Min Ratio to Fix Ambiguity                                                              | 3                |           |
| Min Confidence / Max FCB to Fix Amb                                                     | 0.9999           | 0.25      |
| Min Lock / Elevation (°) to Fix Amb                                                     | 0                | 0         |
| Min Fix / Elevation (°) to Hold Amb                                                     | 10               | 0         |
| Outage to Reset Amb/Slip Thres (m)                                                      | 5                | 0.050     |
| Max Age of Diff (s) / Sync Solution                                                     | 30.0             | ON        |
| Reject Threshold of GDOP/Innov (m)                                                      | 30.0             | 30.0      |
| Number of Filter Iteration                                                              |                  |           |
| Baseline Length Constraint (m)                                                          | 0.000            | 0.000     |
| Load<br>Save                                                                            | ОК               | Cancel    |

*Figura 25. Opciones de configuración 2 de RTKPOST*

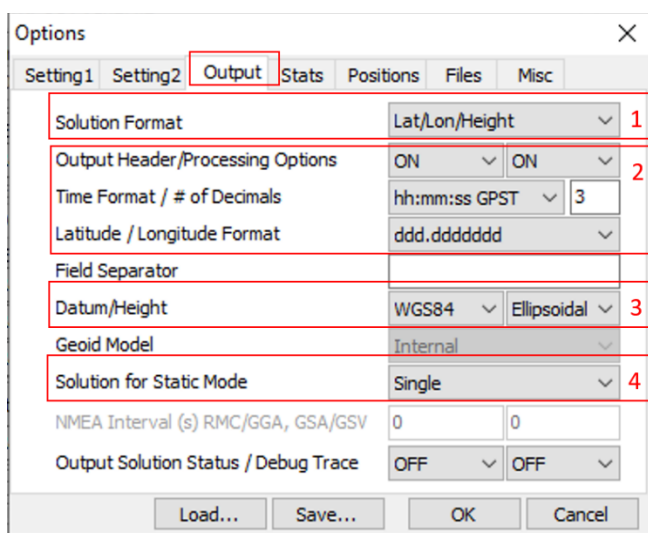

# **Dentro de opciones, en la pestaña** *Output***:**

*Figura 26. Opciones de configuración del archivo de salida de RTKPOST*

- (1) Seleccionar el formato de salida de las coordenadas para la solución final.
- (2) Configurar parámetros de visualización de la información de cabecera del archivo resultante, tiempo de rastreo o tiempo de observación de interés y las unidades de medidas de las coordenadas seleccionadas anteriormente. Se recomienda mantener la configuración por defecto.

Página 25 de 39

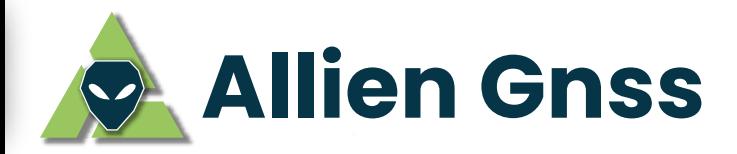

- (3) Seleccionar el elipsoide de referencia y el tipo de altura que se desea obtener sea elipsoidal / geoidal. En el caso de seleccionar altura geoidal, en el siguiente desplegable se debe elegir el modelo de ondulación geoidal respectivo.
- (4) Definir el tipo de solución que se desea obtener. Se recomienda seleccionar la opción single para obtener una sola coordenada resultante de todas las observaciones procesadas.

### **Dentro de opciones en la pestaña** *Stats***:**

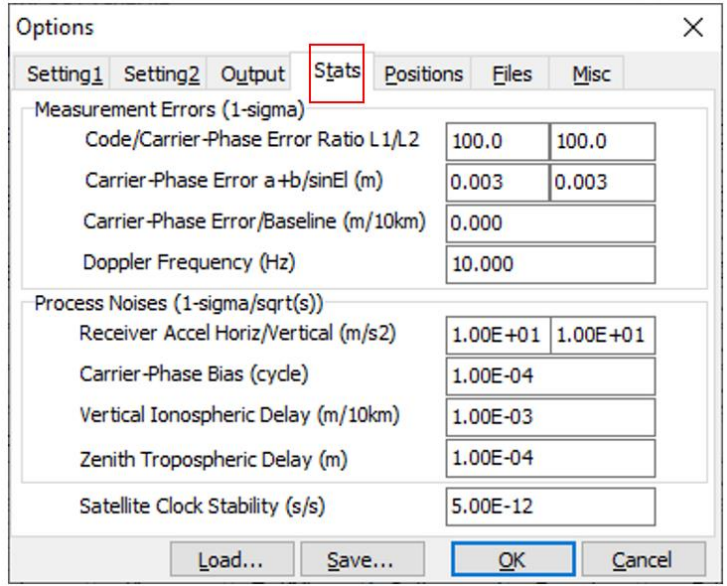

*Figura 27. Opciones de configuracion STATs*

Se recomienda mantener la configuración por defecto.

#### **Dentro de opciones en la pestaña** *Positions***:**

Configuración de propiedades de la antena del punto posicionado (Rover), siendo estas las siguientes:

*Manual RTKLIB* 

Página 26 de 39

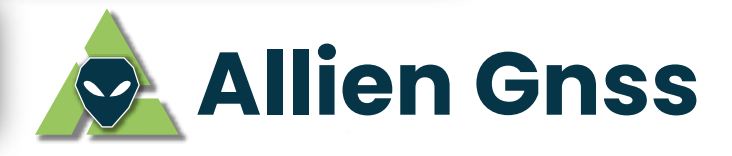

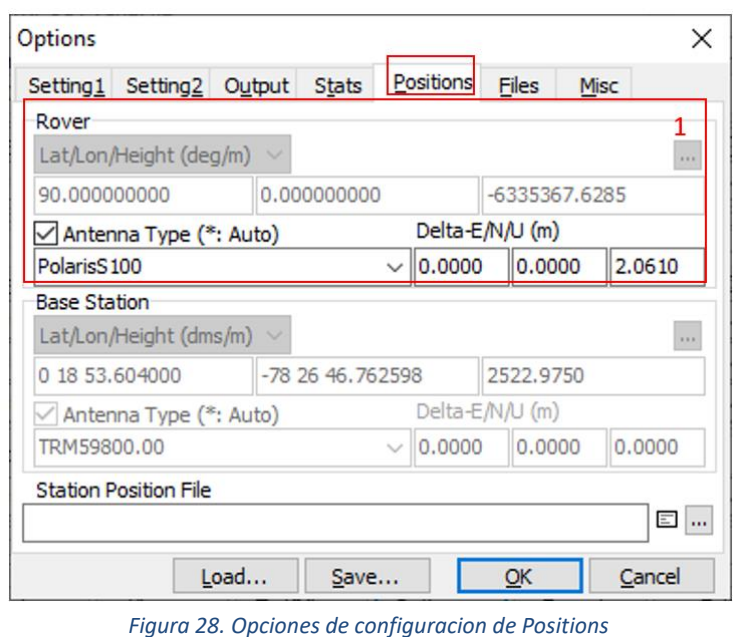

• (1) En el siguiente recuadro colocamos la información de la antena Polaris S100 y sus coordenadas de centros de fase.

Nota: Cuando se ingrese el valor de altura del rover, se debe considerar la medida a la cual fue colocada el equipo más la altura de su centro de fase.

# **Dentro de opciones en la pestaña** *Files***:**

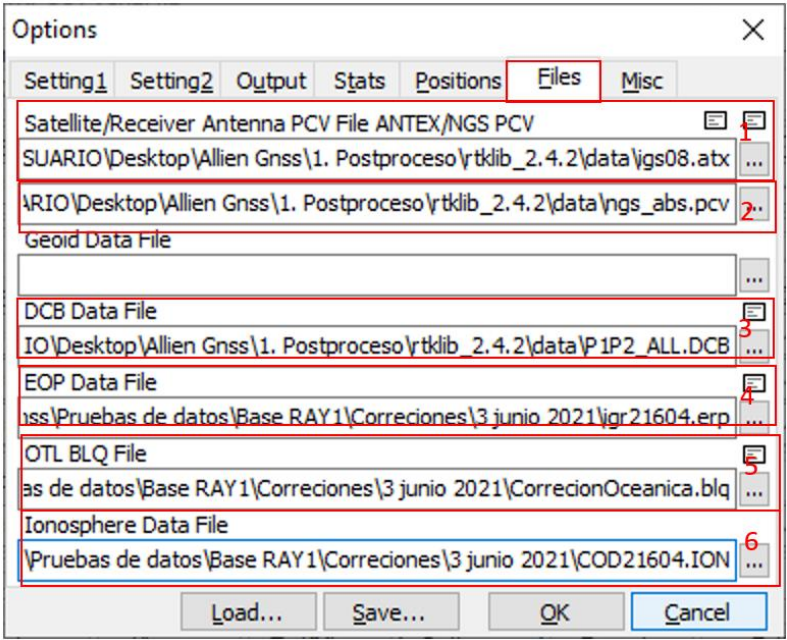

*Figura 29. Carga de Data y Productos PPP*

Página 27 de 39

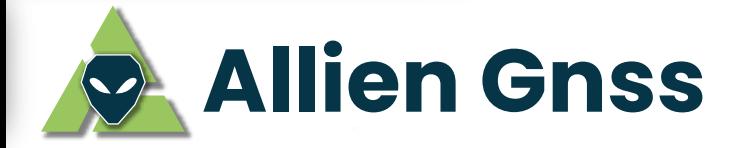

- (1) Cargar el archivo de las correcciones de calibración de la antena Polaris S100
- (2) Cargar las correcciones de los centros de fase del receptor, archivo con extensión .pcv (la dirección de esta corrección se encuentra en la carpeta DATA del programa RTKLIB: C:\Users\USUARIO\1. Postproceso\rtklib\_2.4.2\data\ngs\_abs.pcv)
- (3) Cargar las correcciones del sesgo diferencial del código, archivo con extensión .DCB (la dirección de esta corrección se encuentra en la carpeta DATA del programa RTKLIB: C:\Users\USUARIO\1. Postproceso\rtklib\_2.4.2\data\P1P2\_ALL.DCB)
- (4) Cargar las correcciones de los parámetros de rotación de la Tierra, archivo con extensión .erp
- (5) Cargar el Modelo de cargas oceánicas, archivo con extensión .blq
- (6) Cargar el Modelo de correcciones ionosféricas IONEX, archivo con extensión .xi (x= al año de rastreo).

# **Dentro de opciones en la pestaña** *Misc***:**

Se recomienda mantener la configuración por defecto, seleccionar OK para culminar.

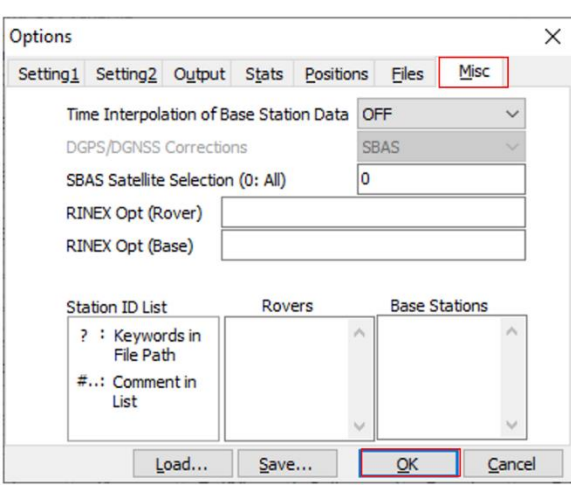

*Figura 30. Opciones de configuracion Misc*

Finalmente, en la Figura 31 se retorna a la interfaz principal del RTKPOST para cargar los archivos de observación, navegación, efemérides y modelos ionosféricos, como se detalla continuación:

Página 28 de 39

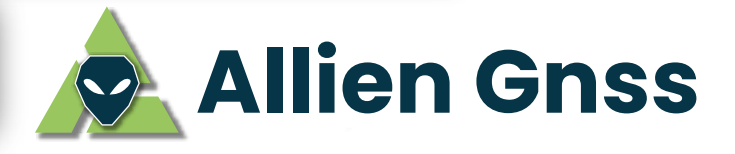

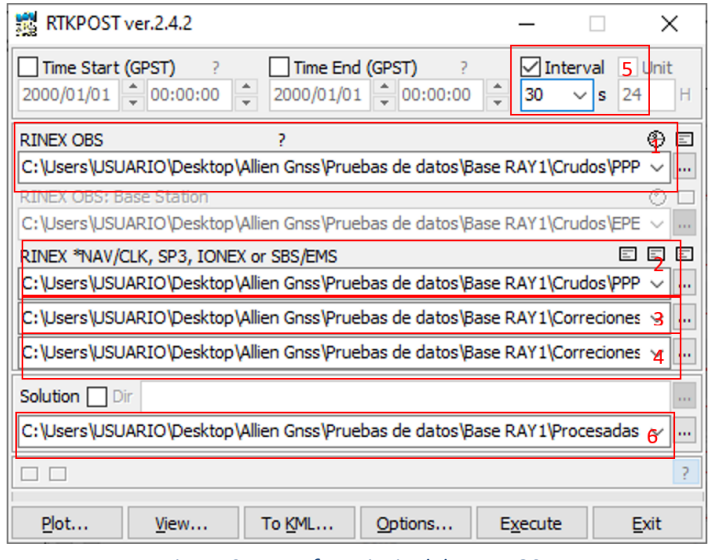

*Figura 31. Interfaz principal de RTKPOST*

- (1) Cargarel archivo Rinex de Observaciones (x0, obs) del punto posicionado en campo Rover por Polaris S100.
- (2) En este recuadro se debe cargar el archivo Rinex de Navegación (xN, nav) del punto posicionado en campo Rover por Polaris S100.
- (3) Cargar las efemérides precisas, archivo con extensión .sp3
- (4) Cargar las correcciones de Reloj, archivo con extensión .Clk\_30s
- (5) En el siguiente recuadro se ingresa el intervalo de grabación para el Postproceso. Se recomienda utilizar intervalos de 30 segundos para el PPP debido a que la mayoría de las correcciones descargadas (efemérides, correcciones de reloj, entre otros) se encuentran disponibles como producto final en dicho intervalo.

Nota: Si se utiliza otros intervalos de grabación (menores o mayores al descrito) en el PPP, quedaran demasiados datos sin corregir afectando la precisión final del punto. Para más información de la óptima configuración y postproceso de punto PPP referirse a la siguiente publicación:

M. Abán, A. Tierra & R. Romero, 2016. Universidad de las Fuerzas Armadas ESPE. https://www.researchgate.net/publication/323391128 Calculo de coordenadas usan do el metodo Precise Point Positioning -PPP estatico mediante el software libre RTKLIB

(6) Finalmente, en el último recuadro se selecciona el directorio o path de salida del archivo que almacenará el archivo resultado del postproceso.

Para concluir con esta sección del documento, el usuario deberá ir a la dirección de salida que configuró para los resultados del post proceso para comprobar que este se encuentre ahí. Finalmente abrimos el archivo resultante en un Bloc de notas *.txt* para verificar el reporte del postproceso (1), la coordenada resultante procesada (2) y la varianza del postproceso por cada componente (3).

Página 29 de 39

| base bota: Bloc de notas                                                                                            |         | п                     | $\times$      |
|----------------------------------------------------------------------------------------------------|---------|-----------------------|---------------|
| Archivo Edición Formato Ver Ayuda                                                                                   |         |                       |               |
| : RTKPOST ver. 2.4.2<br>% program                                                                                   |         |                       |               |
| % inp file  : C:\Documentos\Jorge Estrella\Practicas Carto 2\GPS\Practica2 PROCESADO RTKLIB\Datos\Ri <mark>h</mark> |         |                       |               |
| % inp file  : C:\Documentos\Jorge Estrella\Practicas Carto 2\GPS\Practica2 PROCESADO RTKLIB\Datos\Ri <mark>h</mark> |         |                       |               |
| % inp file : C:\Documentos\Jorge Estrella\Practicas Carto 2\GPS\Practica2 PROCESADO RTKLIB\Correccir                |         |                       |               |
| % inp file : C:\Documentos\Jorge Estrella\Practicas Carto 2\GPS\Practica2 PROCESADO RTKLIB\Correccir                |         |                       |               |
| % obs start : 2006/05/30 15:18:45.0 GPST (week1377 227925.0s)                                                       |         |                       |               |
| : 2006/05/30 16:37:10.0 GPST (week1377 232630.0s)<br>% obs end                                                      |         |                       |               |
| % pos mode : ppp-static                                                                                             |         |                       |               |
| % solution : forward                                                                                                |         |                       |               |
| $%$ elev mask : 10.0 deg                                                                                            |         |                       |               |
| % dynamics : off                                                                                                    |         |                       |               |
| $%$ tidecorr : on                                                                                                   |         |                       |               |
| % tropo opt : saastamoinen                                                                                          |         |                       |               |
| % ephemeris : precise                                                                                               |         |                       |               |
| $%$ antenna1 :<br>(0.0000 0.0000 0.0000)                                                                            |         |                       |               |
|                                                                                                    |         |                       |               |
| % (lat/lon/height=WGS84/ellipsoidal,Q=1:fix,2:float,3:sbas,4:dgps,5:single,6:ppp,ns=# of satellites)                |         |                       |               |
| % GPST<br>latitude(deg) longitude(deg)<br>sdn(m)<br>sde(m)<br>height(m)<br>ns<br>$\bf{0}$                           |         | sdu(m)                |               |
| $689.8372$ $\sim$<br>7<br>-3.725420339<br>0.0343<br>2006/05/30 15:18:45.000<br>40.447403475<br>0.0262               |         | $0.0568$ <sup>3</sup> |               |
|                                                                                                    |         |                       |               |
|                                                                                                    |         |                       |               |
|                                                                                                    |         |                       |               |
| $\langle$                                                                                                    |         |                       | $\rightarrow$ |
| 100%<br>Línea 1, columna 1<br>Windows (CRLF)                                                                        | $UTF-8$ |                       |               |

*Figura 32. Archivo de salida con solución final*

Nota: En el caso de obtener resultados "vacíos" usando la versión RTKLIB v.demo5 b31a para procesar el punto. Se recomienda volver a repetir el proceso en la versión RTKLIB 2.4.2.

Página 30 de 39

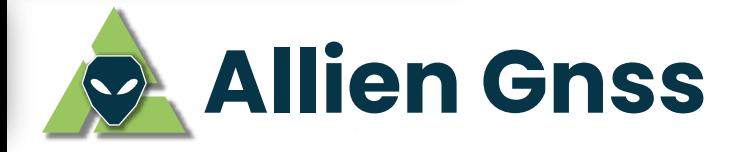

# **6.4 POST PROCESO DIFERENCIAL**

Para poder procesar puntos diferenciales (Static / Fast Static) se necesita obligatoriamente una base de control, es decir un punto de coordenadas ya conocidas. Para este documento se utilizó como base la estación de monitoreo continuo QUII de la REGME perteneciente al IGM, misma que se encuentra aproximadamente 3 km de distancia del punto GNSS observado con la antena Polaris S100 (Rover).

Por lo tanto, primero se debe descargar y convertir el nativo del Rover en un Rinex, así como descargar el Rinex de la base desde los servicios del Geoportal del IGM. Cabe destacar que, al momento de realizar la descarga desde el Geoportal, se obtendrà el archivo de Navegación del Rinex pero, el archivo de Observación estará compreso en formato Hatanaka (extensión .D). Por ello, se deberá descomprimir dicho archivo y para esto se recomienda utilizar el wizard "crx2rnx" utilizando la función **CMD** de Windows.

Una vez obtenidos los Rinex de Observación y Navegación de la Base y del Rover, es posible ejecutar el módulo de postproceso de RTKLIB, el cual se conoce como RTKPOST.

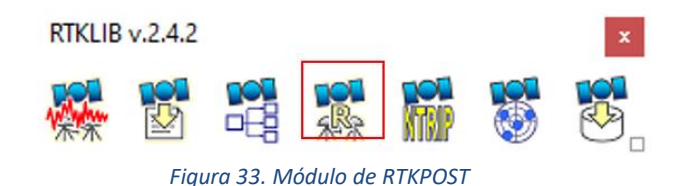

Al dar clic sobre el módulo RTKPOST, se desplegará la siguiente ventana en donde se configurará el método de postproceso (1) que se desea realizar, como se puede ver en la Figura 34. La configuración para este postproceso se asemeja mucho al ya visto para el PPP.

Nota: Una vez más se recalca a los usuarios, que los path descritos en la Figura 34 y en las por venir, serán subjetivas ya que cada usuario tendrá una dirección diferente dependiendo en donde ha guardado los datos, al igual de donde desee guardar los resultados.

Página 31 de 39

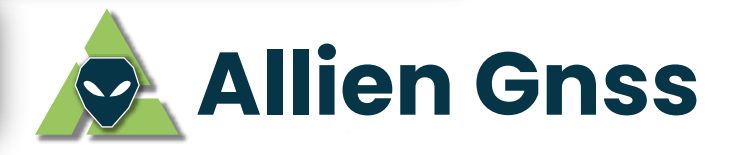

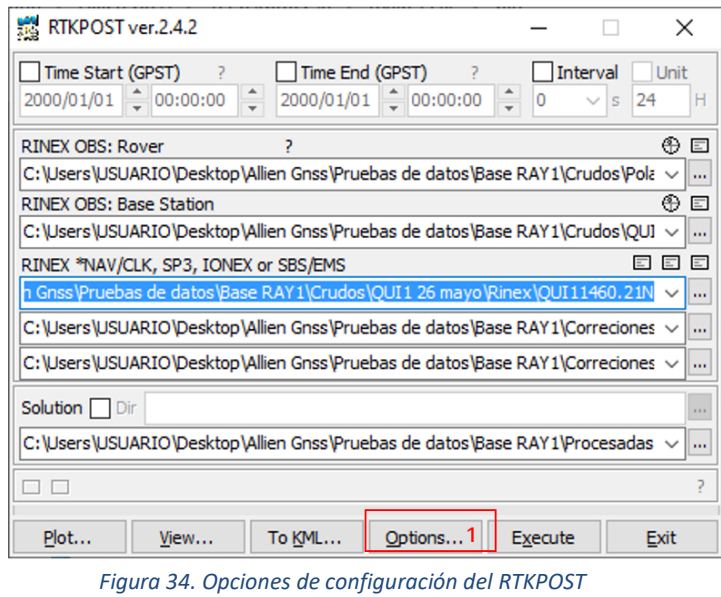

En la Figura 35 se despliega las opciones para configurar el postproceso por Diferencial (Static), cabe destacar que es necesario configurar varias pestañas. Por lo tanto, esto se realizará en orden de izquierda a derecha, siendo estas las siguientes:

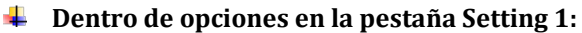

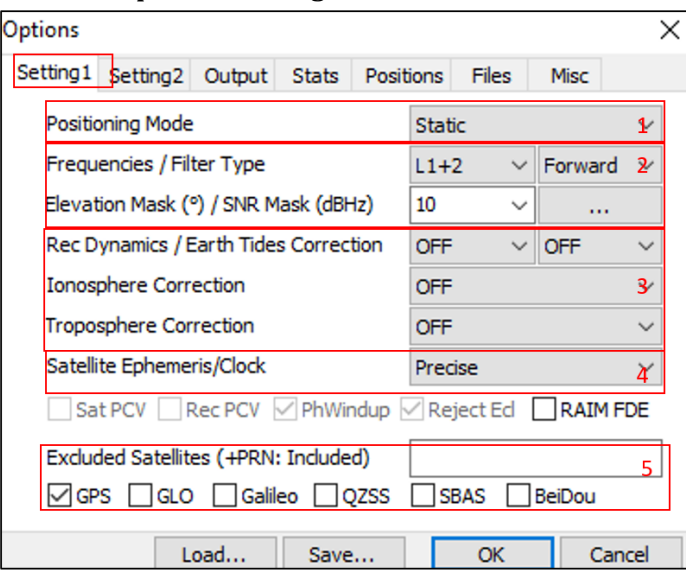

*Figura 35. Configuración del modo de posicionamiento*

- (1) En el siguiente desplegable se selecciona el tipo de postproceso que se desea ejecutar, en este caso será Static.
- (2) En los siguientes desplegables se seleccionan las frecuencias del receptor usado en campo. Se aconseja dejar esta configuración por defecto, a no ser que el recetor solo sea de una frecuencia.

Página 32 de 39

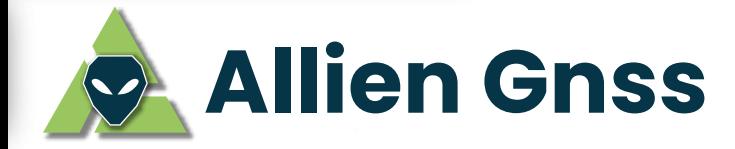

- (3) En los siguientes recuadros se configura el uso de modelos de corrección; como el de mareas oceánicas, ionosféricos y troposféricos. Sin embargo, estos modelos se usarán solo para el postproceso en PPP ya que este no se corrige en función de un punto de referencia. Por otra parte, el postproceso Diferencial SI se corrige en función a una **base de punto conocidos**, por lo que los modelos antes mencionados deberán ser desactivados. El motivo de esto, se debe al descartar la curvatura de la tierra debido a la cercanía de los puntos de referencia (Primer principio de la topografía).
- (4) En este aparatado se configura el tipo de efeméride que se desea utilizar. Se recomienda utilizar efemérides precisas. No obstante, habrá que proporcionar la información correspondiente, es decir el archivo sp3.
- (5) En estas viñetas se selecciona las constelaciones con las que se desea realizar el post proceso del Rinex observado.

### **Dentro de opciones en la pestaña Setting 2:**

En la Figura 35, se despliega las opciones Setting 2, las cuales se deben dejar todo por defecto como se señala a continuación:

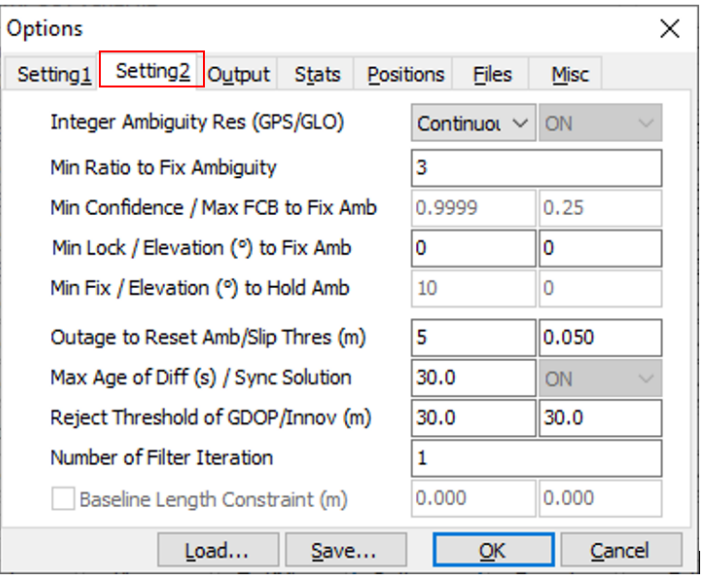

*Figura 36. Opciones de configuración 2 de RTKPOST*

Página 33 de 39

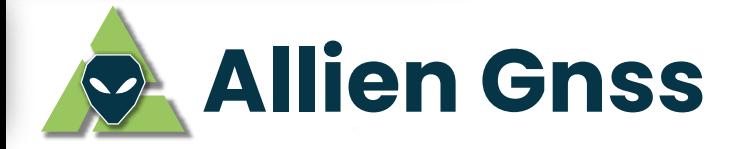

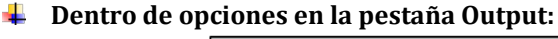

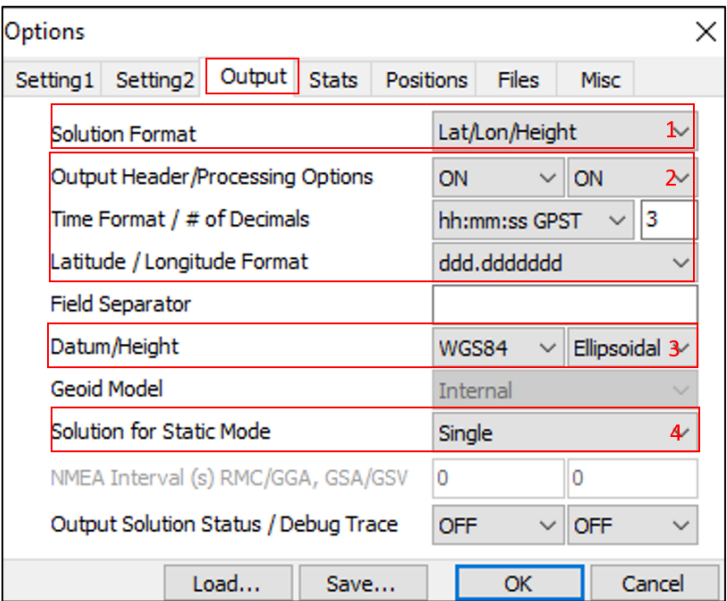

*Figura 37. Configuración del arhivo de salida de RTKPOST*

- (1) En el siguiente desplegable se elige el formato de coordenadas que se desea para la solución, una vez terminado el postproceso del punto observado.
- (2) En los próximos desplegables se configura las cabeceras del archivo resultante, así como el formato del tiempo de rastreo y las unidades de medidas de las coordenadas seleccionadas anteriormente. Se recomienda dejar la configuración por defecto.
- (3) En este desplegable se selecciona el elipsoide de referencia y el tipo de altura que se desea obtener elipsoidal / geoidal. En el caso de seleccionar altura geoidal, en el siguiente desplegable se debe elegir el modelo de ondulación geoidal respectivo.
- (4) En este recuadro se selecciona el tipo de solución que se desea obtener. Se recomienda dejar la opción single para obtener una sola coordenada resultante de todas las observaciones procesadas.

Página 34 de 39

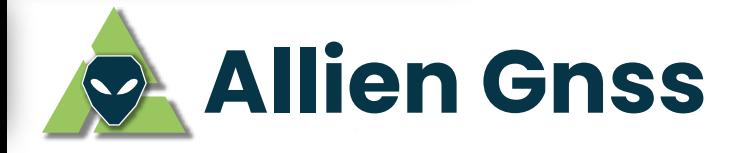

#### **Dentro de opciones en la pestaña Stats:** ÷

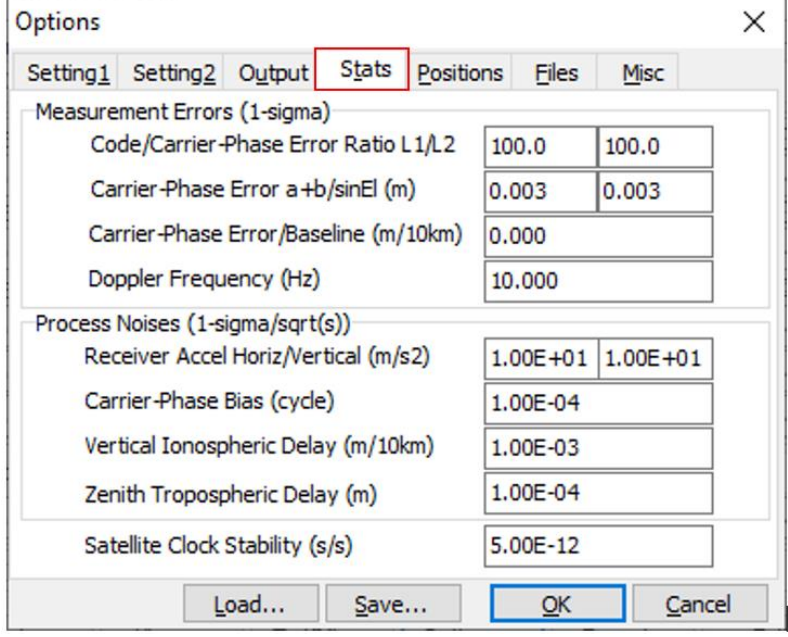

*Figura 38. Opciones de configuración Stats*

Se mantiene la configuración por defecto.

# **Dentro de opciones en la pestaña Positions:**

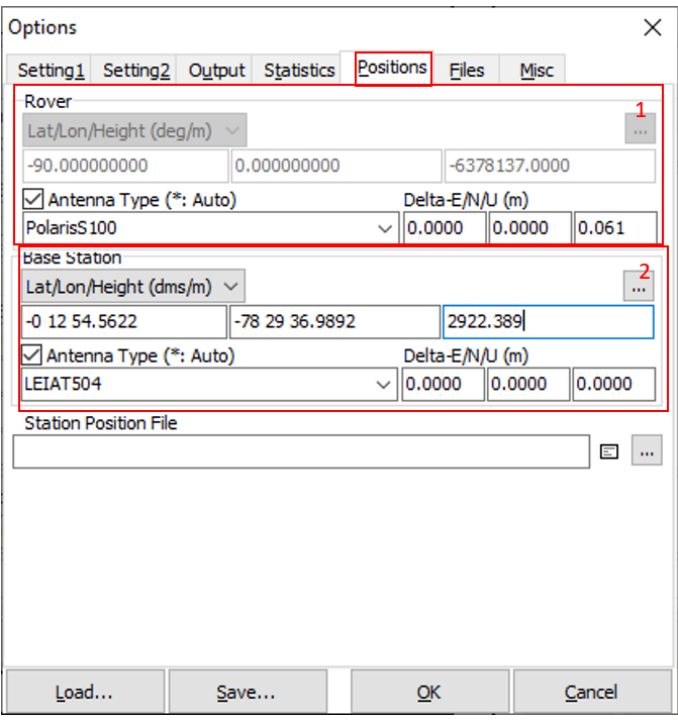

*Figura 39. Opciones de configuración Positions*

Página 35 de 39

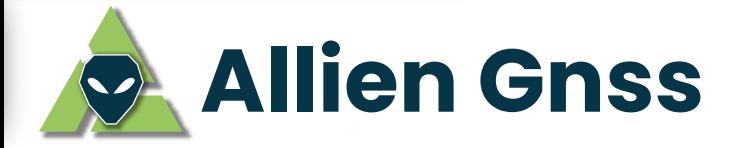

En la Figura 39 se despliega las opciones *Positions*, en donde se configurará las propiedades de la antena del punto posicionado (Rover) y del punto de referencia (Base), siendo estas las siguientes:

- (1) En el siguiente recuadro colocamos la información de la antena usada (Rover) y sus coordenadas de centros de fase. Por lo tanto, si se realizó correctamente el cambio de nativo rtcm (para antenas Polaris S100), dicha información ya está disponible en el Rinex de Observación, ver apartado 3 de este documento para más información.
- (2) En este recuadro se ingresa la información de la Base de referencia (QUI1 para este ejemplo). Para la Base debemos ingresar los datos de su antena con sus centros de fase, además de las **COORDENADAS CONOCIDAS** las cuales estarán en la monografía de la estación QUI1 (se recomienda ingresar las coordenadas en grados sexagesimales, ejemplo: Lati - 0.215156167, Lon - 78.49360811).

Nota: Cuando se ingrese el valor de altura del rover, se debe considerar la medida a la cual fue colocada el equipo más la altura de su centro de fase.

# **Dentro de opciones en la pestaña Positions:**

En la Figura 40 se despliega las opciones *Files*, en donde se cargará el modelo de *corrección* ionosférico de manera obligatoria y opcional las correcciones de cargas oceánicas y antenas (de ser posible incluir todas), siendo estas las siguientes:

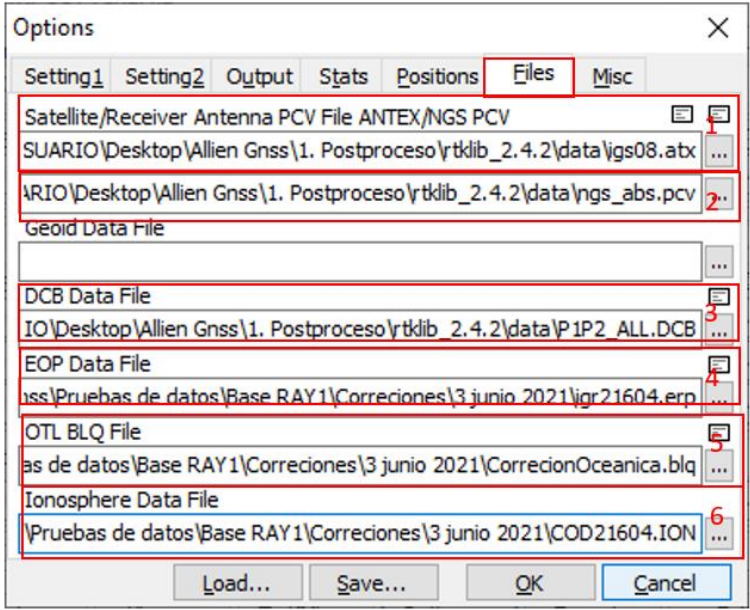

*Figura 40. Carga de data y productos*

(1) En el síguete recuadro se debe cargar las correcciones de calibración de antenas de los satélites, archivo con extensión .atx (la dirección de esta corrección se encuentra en

Página 36 de 39

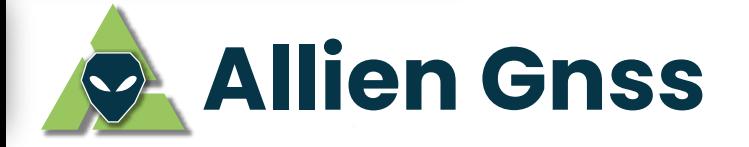

la carpeta DATA del programa RTKLIB: C:\Users\USUARIO\1. Postproceso\rtklib\_2.4.2\data\igs08.atx)

- (2) En el síguete recuadro se debe cargar las correcciones de los centros de fase del receptor, archivo con extensión .pcv (la dirección de esta corrección se encuentra en la carpeta DATA del programa RTKLIB: C:\Users\USUARIO\1. programa RTKLIB: C:\Users\USUARIO\1. Postproceso\rtklib\_2.4.2\data\ngs\_abs.pcv)
- (3) En el síguete recuadro se debe cargar las correcciones del sesgo diferencial del código, archivo con extensión .DCB (la dirección de esta corrección se encuentra en la carpeta DATA del programa RTKLIB: C:\Users\USUARIO\1. Postproceso\rtklib\_2.4.2\data\P1P2\_ALL.DCB)
- (4) En el sliguiente recuadro se debe cargar las correcciones de los parámetros de rotación de la Tierra, archivo con extensión .erp (se recomienda usar el siguiente enlace para la descarga de esta corrección, usando el numero de la semana GPS como id de búsqueda: https://cddis.nasa.gov/archive/gnss/products/)
- (5) En esta opción se debe cargar el Modelo de cargas oceánicas, archivo con extensión .blg
- (6) En este recuadro se debe cargar el Modelo de correcciones ionosféricas IONEX, archivo con extensión .xi (x= al año de rastreo).

#### **Dentro de opciones en la pestaña Misc: Septiment**

En la Figura 41, se despliega las opciones Misc, se mantiene la configuración por defecto. De esta manera se ha terminado de configurar el postproceso Diferencial mediante Static. Por ende, se da clic en "Ok" para guardar todas las configuraciones efectuadas.

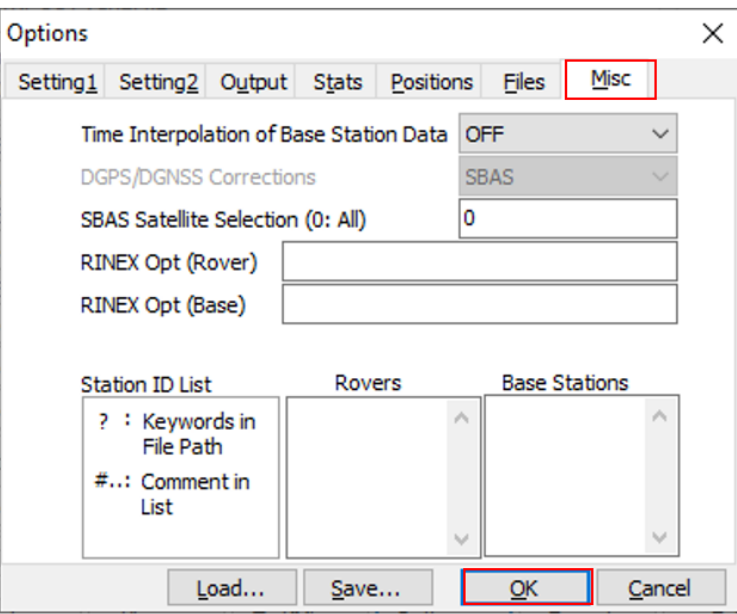

*Figura 41. Opción de configuración Misc*

Página 37 de 39

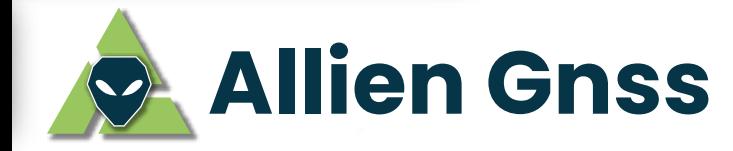

Finalmente, en la figura 4i se retorna a la interfaz principal del **RTKPOST**, en donde se cargará los archivos de observación Rinex, navegación, efemérides y modelos ionosféricos, como se detalla continuación:

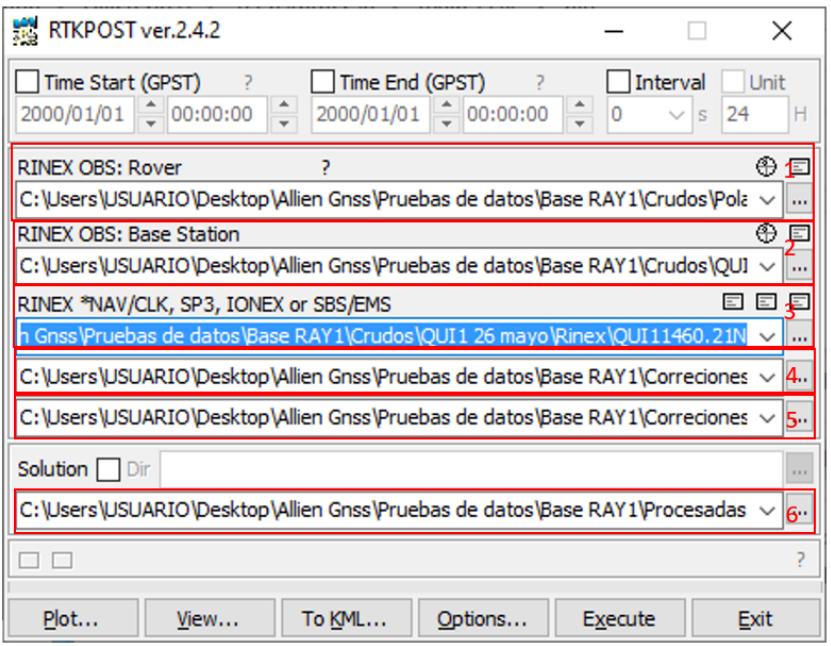

*Figura 42. Ventana principal de RTKPOST*

- (1) En este recuadro se debe cargar el archivo Rinex de Observaciones (x0, obs) del punto posicionado en campo (Rover).
- (2) En esta parte se debe cargar el archivo Rinex de Observaciones (x0, obs) de la Base de referencia a la cual se desea enlazar (Base de coordenadas conocidas).
- (3) En este recuadro se debe cargar el archivo Rinex de Navegación (xN, nav) de la Base de referencia a la cual se desea enlazar (Base de coordenadas conocidas).
- (4) En el siguiente recuadro se debe cargar las efemérides precisas, archivo con extensión  $sp3$
- (5) En esta opción se debe verificar que se haya cargado el Modelo de correcciones ionosféricas IONEX, archivo con extensión .xi (x= al año de rastreo). Caso contrario volver a cargarlo.
- (6) Finalmente, en el último recuadro se da la ruta o path de salida del archivo con el resultado del postproceso.

Para concluir con esta sección del documento, el usuario deberá ir a la dirección de salida que configuró para almacenar los resultados del post proceso para comprobar que este se encuentre ahí. Finalmente abrimos el archivo resultante en un Bloc de notas txt para verificar el reporte del postproceso (1), la coordenada resultante procesada (2) y la varianza del postproceso por cada componente (3).

Página 38 de 39

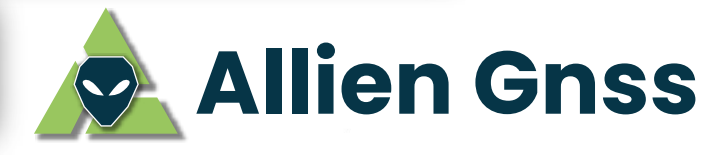

| Raistatic_3jun21: Bloc de notas                                                                                                    | □       | ×             |
|----------------------------------------------------------------------------------------------------|---------|---------------|
| Archivo Edición Formato Ver Ayuda                                                                                                    |         |               |
| : RTKPOST ver.2.4.2<br>% program                                                                                                    |         |               |
| % inp file : C:\Users\USUARIO\Desktop\Allien Gnss\Pruebas de datos\Base RAY1\Crudos\Polaris 3 junio\Ri                                                                                            |         |               |
| % inp file : C:\Users\USUARIO\Desktop\Allien Gnss\Pruebas de datos\Base RAY1\Crudos\EPEC 3 junio\EPEC1                                                                                            |         |               |
| % inp file : C:\Users\USUARIO\Desktop\Allien Gnss\Pruebas de datos\Base RAY1\Crudos\EPEC 3 junio\EPEC1 %!                                                                                         |         |               |
| % inp file : C:\Users\USUARIO\Desktop\Allien Gnss\Pruebas de datos\Base RAY1\Correciones\3 junio 2021\ \$                                                                                         |         |               |
| % inp file : C:\Users\USUARIO\Desktop\Allien Gnss\Pruebas de datos\Base RAY1\Correciones\3 junio 2021\\                                                                                           |         |               |
| % obs start : 2021/06/03 12:29:57.0 GPST (week2160 390597.0s)                                                                                                    |         |               |
| % obs end<br>: 2021/06/03 15:39:21.0 GPST (week2160 401961.0s)                                                                                                    |         |               |
| os mode : static                                                                                                    |         | 1             |
| $: L1+L2$<br>% fregs                                                                                                    |         |               |
| % solution : forward                                                                                                    |         |               |
| $%$ elev mask : 10.0 deg                                                                                                    |         |               |
| % dynamics<br>$:$ off                                                                                                    |         |               |
| % tidecorr<br>: off                                                                                                    |         |               |
| % ionos opt : off                                                                                                    |         |               |
| % tropo opt : off                                                                                                    |         |               |
| % ephemeris : precise                                                                                                    |         |               |
| % amb res<br>: continuous                                                                                                    |         |               |
| $%$ val thres : 3.0                                                                                                    |         |               |
| % antenna1<br>(0.0000 0.0000 0.0610)<br>$\mathbf{r}$                                                                                                    |         |               |
| $%$ antenna $2:$<br>(0.0000 0.0000)<br>0.0000)                                                                                                    |         |               |
| $: -0.314890000 - 78.446322944$<br>% ref pos<br>2522.9750                                                                                                    |         |               |
| <del>"</del>                                                                                                    |         |               |
| % (lat/lon/height=WGS84/ellipsoidal, Q=1:fix, 2:float, 3:sbas, 4:dgps, 5:single, 6:ppp, ns=# of satellites)<br>% GPST<br>latitude(deg) longitude(deg)<br>sdn(m)<br>height(m)<br>$\circ$<br>sde(m) | sdu(m)  | sđ            |
| ns<br>2 <sub>1</sub><br>$-0.206405250 - 78.486047274$<br>2842.4346<br>0.0003<br>10<br>0.0002<br>2021/06/03 12:29:57.000                                                                           | 0.00063 |               |
|                                                                                                    |         |               |
|                                                                                                    |         |               |
|                                                                                                    |         |               |
| $\overline{\phantom{a}}$                                                                                                    |         | $\rightarrow$ |
| 100%<br>Windows (CRLF)<br>Línea 1, columna 1                                                                                                    | $UTF-8$ |               |

*Figura 43. Archivo de Solución en Modo Static*

Nota: En el caso de obtener resultados "vacíos" usando la versión RTKLIB v.demo5 b31a para procesar el punto. Se recomiensda volver a repetir el proceso en la versión RTKLIB 2.4.2 (con la misma configuración vista a lo largo de todo el apartado 5), debido a que esta es la última versión del software con mayor soporte y la más estable.

Página 39 de 39